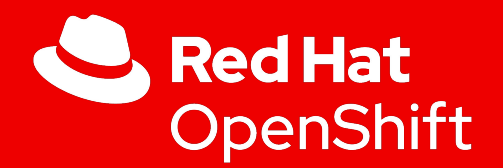

# OpenShift Virtualization

Technical Workshop for FSI

Mike Pagan Principal Platform SA Red Hat

1

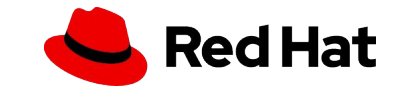

# Agenda

- Review of Openshift virtualization (kubevirt)
- **Management of Virtual Machines** 
	- Creation, Modification, and Retirement of VMs
	- Importing Virtual Machines
	- Viewing Virtual Machine Details
	- Virtual Machine Metrics
- Deep Dive on Openshift virtualization Technologies
- **Openshift virtualization Cluster Architecture Options**
- Deep Dive on VM Resources
	- Compute
	- Storage
	- Netrork

**2**

● Comparison of Openshift virtualization with Traditional Virtualization

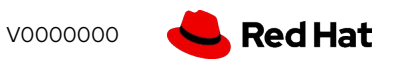

#### But first: Some Introductions

- Introductions
	- Who Am I
	- My history with Opeshift virtualization
- Logistics
	- Webex minutia
	- Time management
- Audience

**3**

○ Engineers & Admins

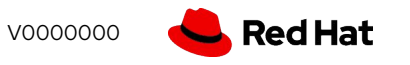

# What is OpenShift Virtualization?

#### Containers are not virtual machines

- Containers are process isolation
- Kernel namespaces provide isolation and cgroups provide resource controls
- No hypervisor needed for containers
- Contain only binaries, libraries, and tools which are needed by the application
- **Ephemeral**

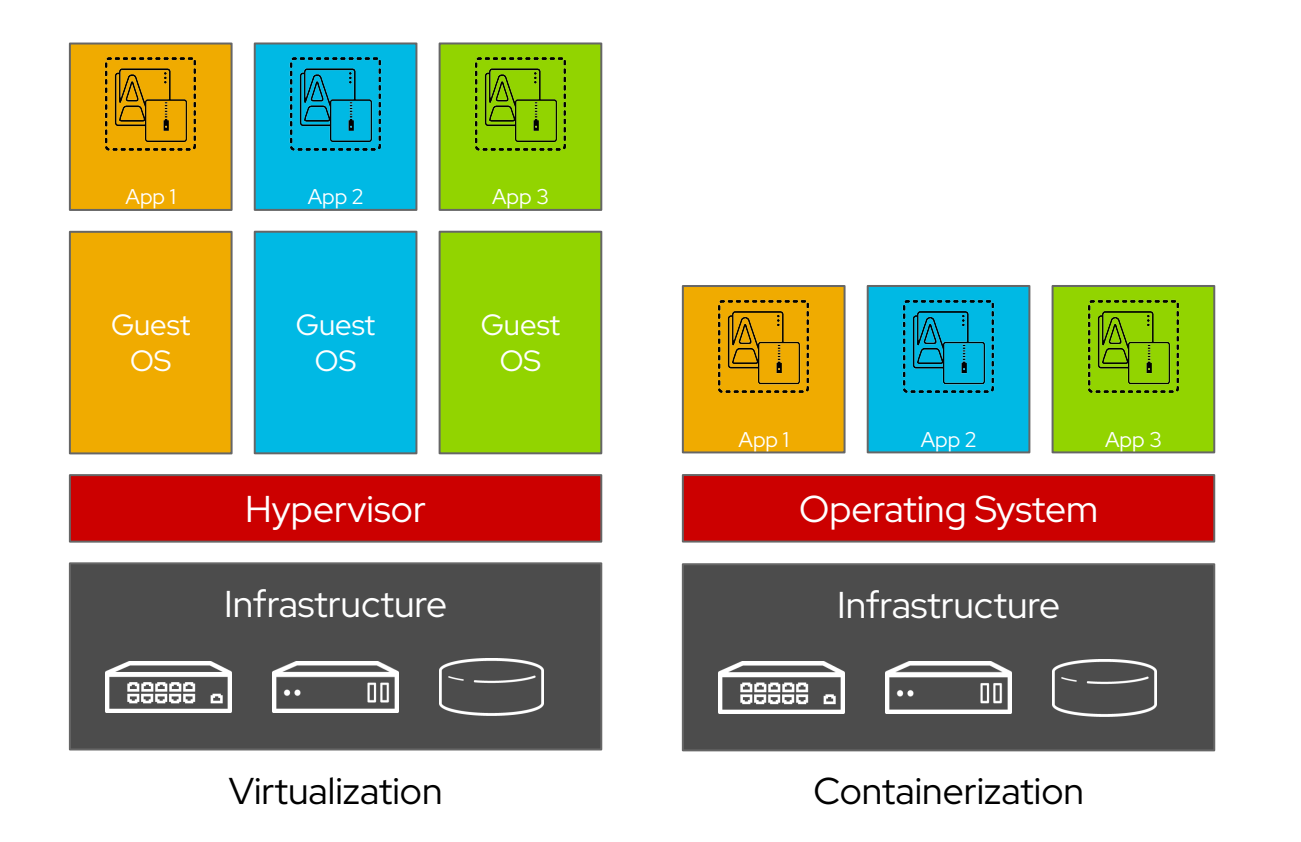

#### Virtual machines can be put into containers

- A KVM virtual machine is a process
- Containers encapsulate processes
- Both have the same underlying resource needs:
	- Compute
	- Network
	- (sometimes) Storage

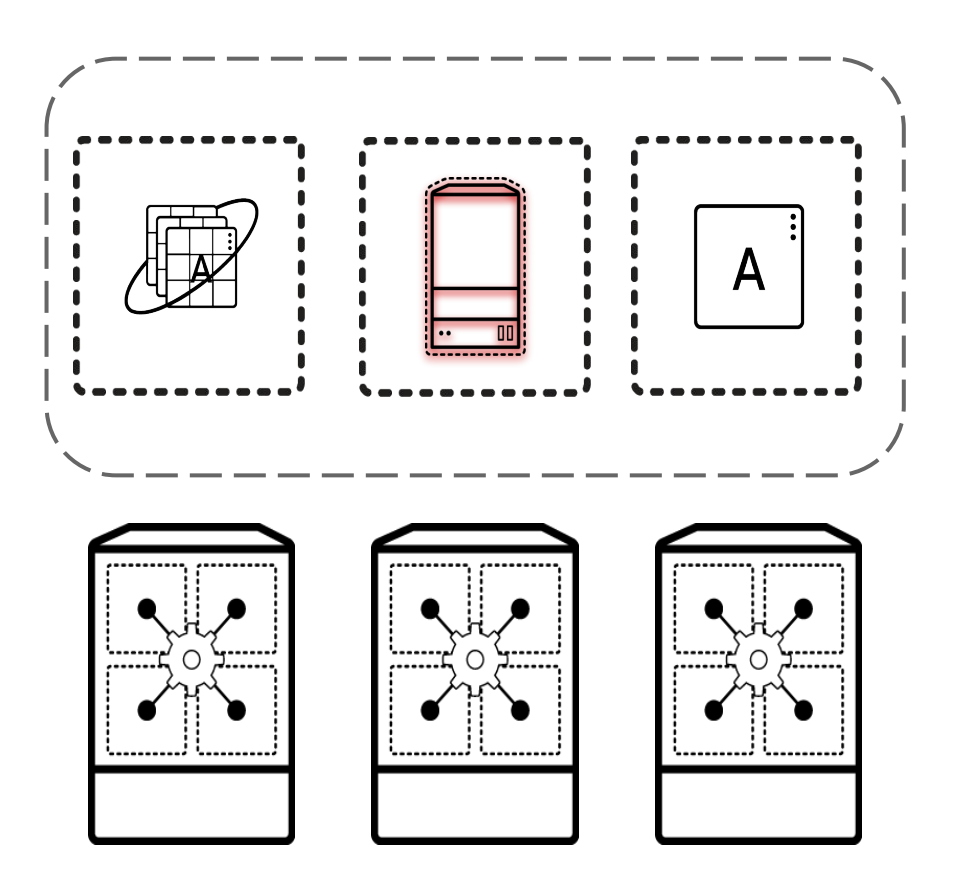

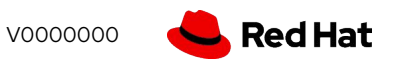

**6**

#### OpenShift Virtualization

Virtual machines

**7**

- Running in containers
- Using the KVM hypervisor
- Scheduled, deployed, and managed by Kubernetes
- Integrated with container orchestrator resources and services
	- Traditional Pod-like SDN connectivity and/or connectivity to external VLAN and other networks via multus
	- Persistent storage paradigm (PVC, PV, StorageClass)

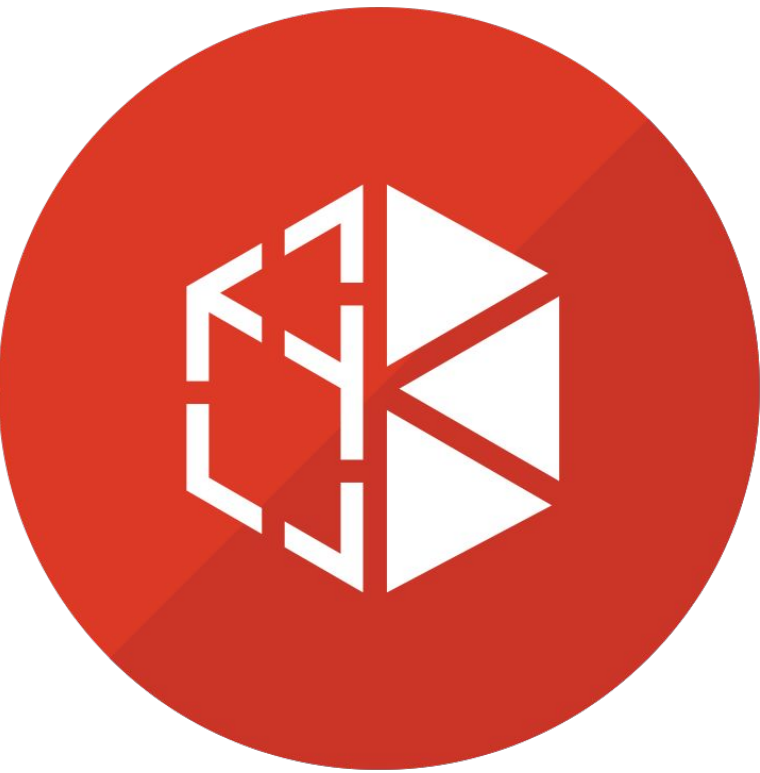

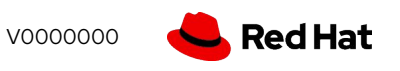

#### VM containers use KVM

- OpenShift Virtualization uses KVM, the Linux kernel hypervisor
- KVM is a core component of the Red Hat Enterprise Linux kernel
	- KVM has 10+ years of production use: Red Hat Virtualization, Red Hat OpenStack Platform, and RHEL all leverage KVM, QEMU, and libvirt
- QEMU uses KVM to execute virtual machines

**8**

**libvirt** provides a management abstraction layer

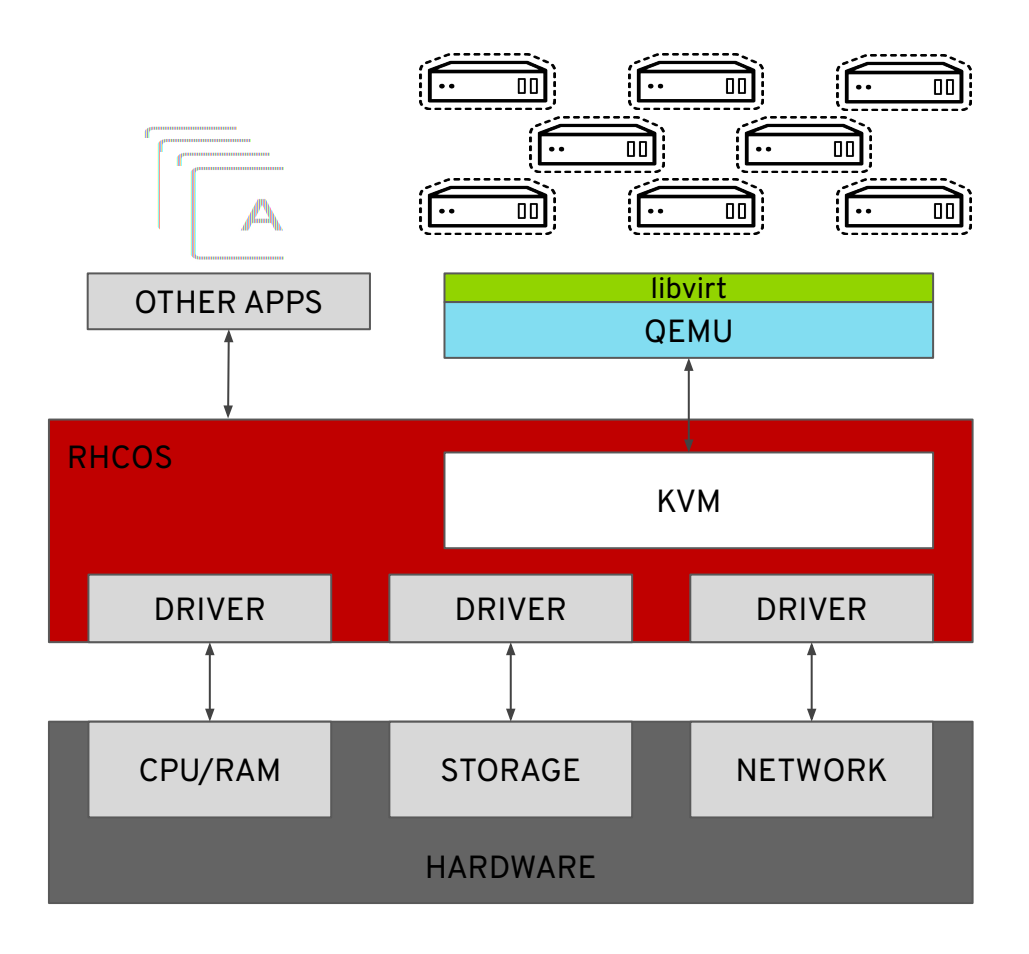

# Built with Kubernetes

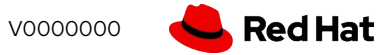

#### Virtual machines in a container world

- Provides a way to transition application components which can't be directly containerized into a Kubernetes system
	- Integrates directly into existing k8s clusters
	- Follows Kubernetes paradigms:
		- Container Networking Interface (CNI)
		- Container Storage Interface (CSI)
		- Custom Resource Definitions (CRD, CR)
- Schedule, connect, and consume VM resources as container-native experiment of the core of the core of the core of the core of the core of the core of the core<br>Container-native experiment of the core of the core of the core of the core of the core of the core of the cor

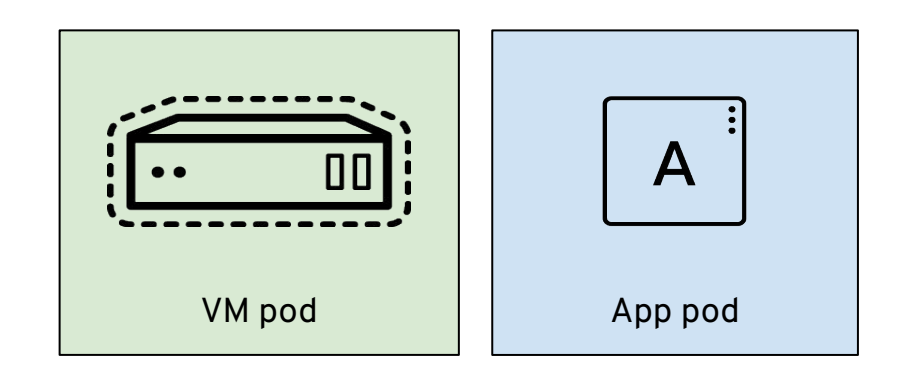

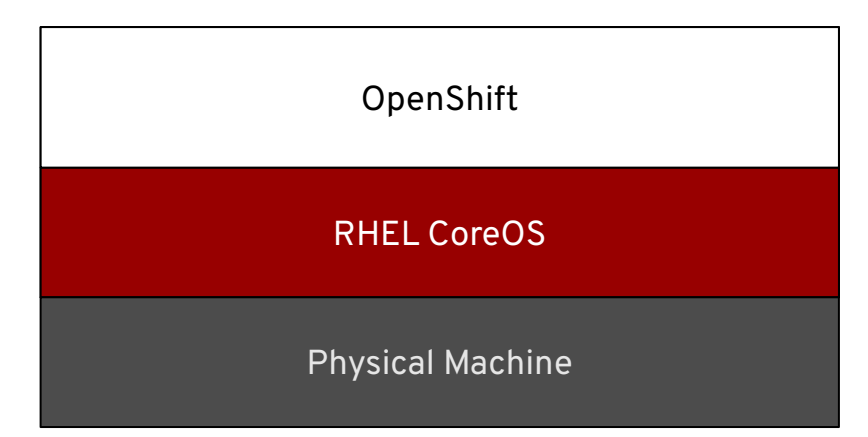

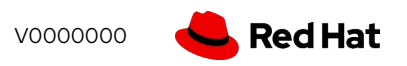

#### Virtualization native to Kubernetes

- Operators are a Kubernetes-native way to introduce new capabilities
- New CustomResourceDefinitions (CRDs) for native VM integration, for example:
	- VirtualMachine
	- VirtualMachineInstance
	- VirtualMachineInstanceMigration
	- DataVolume

**11**

```
apiVersion: kubevirt.io/v1alpha3
kind: VirtualMachine
metadata:
 labels:
   app: demo
   flavor.template.kubevirt.io/small: "true"
 name: rhel
spec:
 dataVolumeTemplates:
  - apiVersion: cdi.kubevirt.io/v1alpha1
   kind: DataVolume
   metadata:
     creationTimestamp: null
     name: rhel-rootdisk
   spec:
      pvc:accessModes:
        - ReadWriteMany
        resources:
          requests:
            storage: 20Gi
       storageClassName: managed-nfs-storage
        volumeMode: Filesystem
```
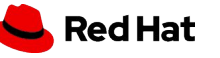

#### Containerized virtual machines

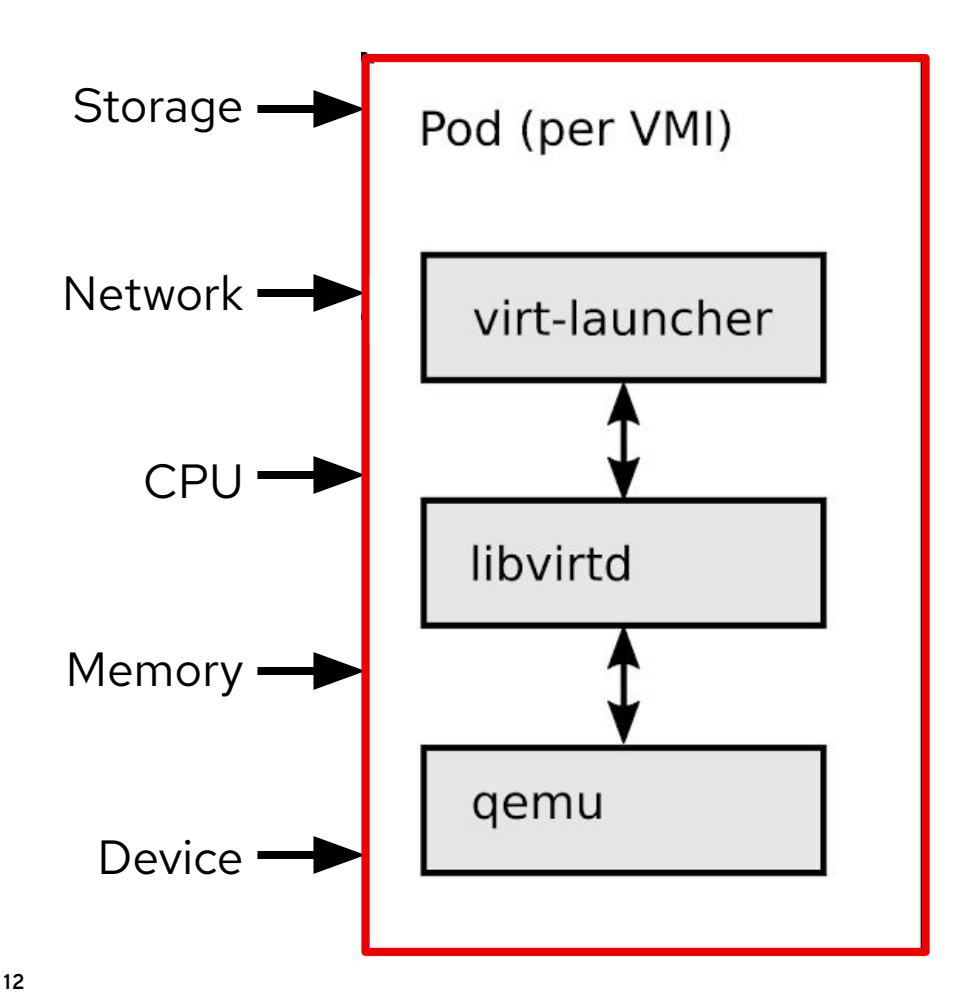

#### **Kubernetes resources**

Every VM runs in a launcher pod. The launcher process will supervise, using libvirt, and provide pod integration.

#### **Red Hat Enterprise Linux**

libvirt and gemu from RHEL are mature, have high performance, provide stable abstractions, and have a minimal overhead.

#### **Security - Defense in depth**

Immutable RHCOS by default, SELinux MCS, plus KVM isolation - inherited from the Red Hat Portfolio stack

#### Using VMs and containers together

- Virtual Machines connected to pod networks are accessible using standard Kubernetes methods:
	- Service
	- Route
	- Ingress
- Network policies apply to VM pods the same as application pods
- VM-to-pod, and vice-versa, communication happens over SDN or ingress depending on network connectivity

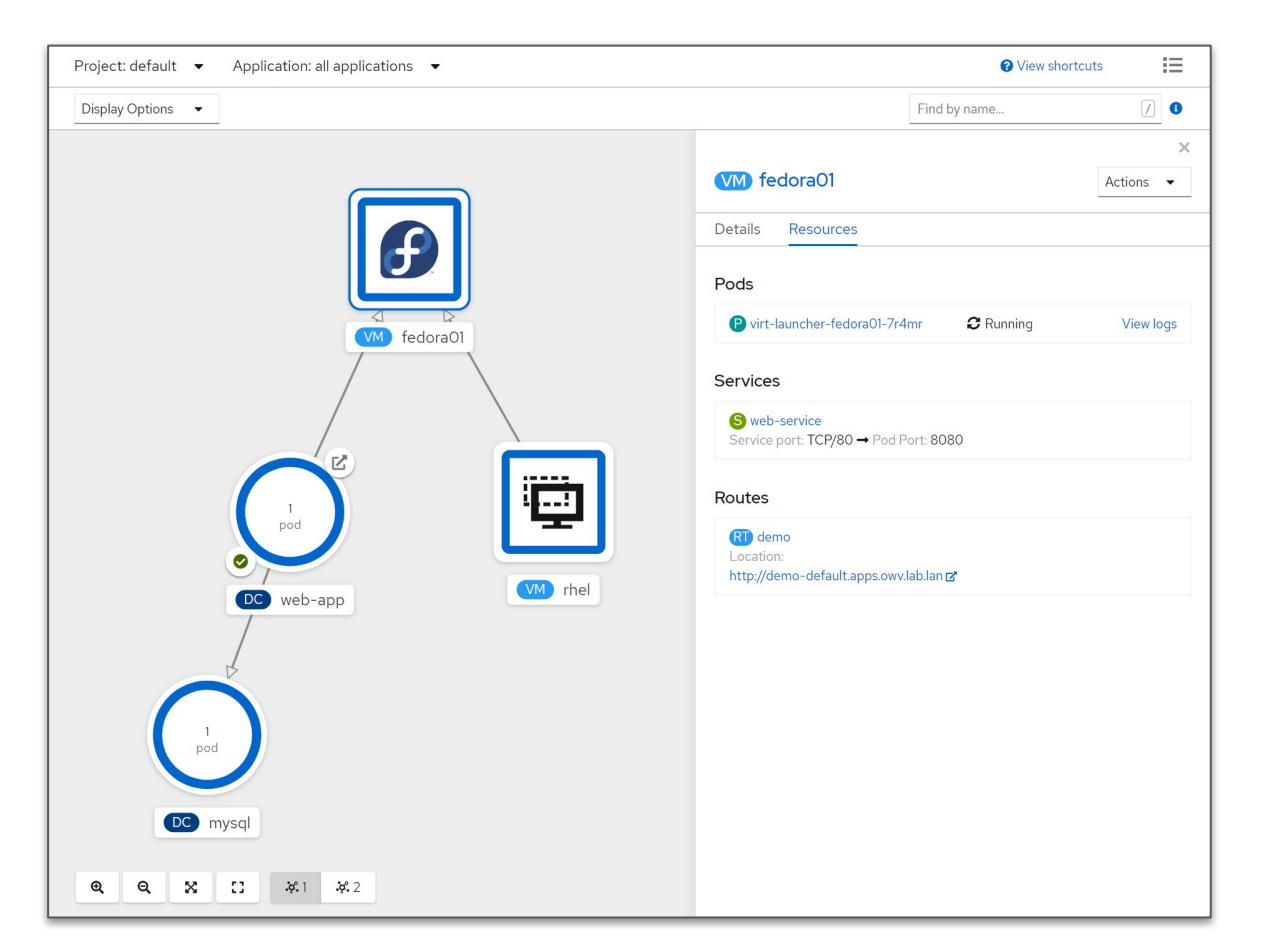

# Managin VMs with OpenShift

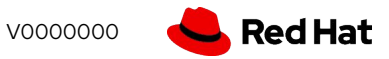

#### Virtual Machine Management

- Create, modify, and destroy virtual machines, and their resources, using the OpenShift web interface or CLI
- Use the virtctl command to simplify virtual machine interaction from the CLI

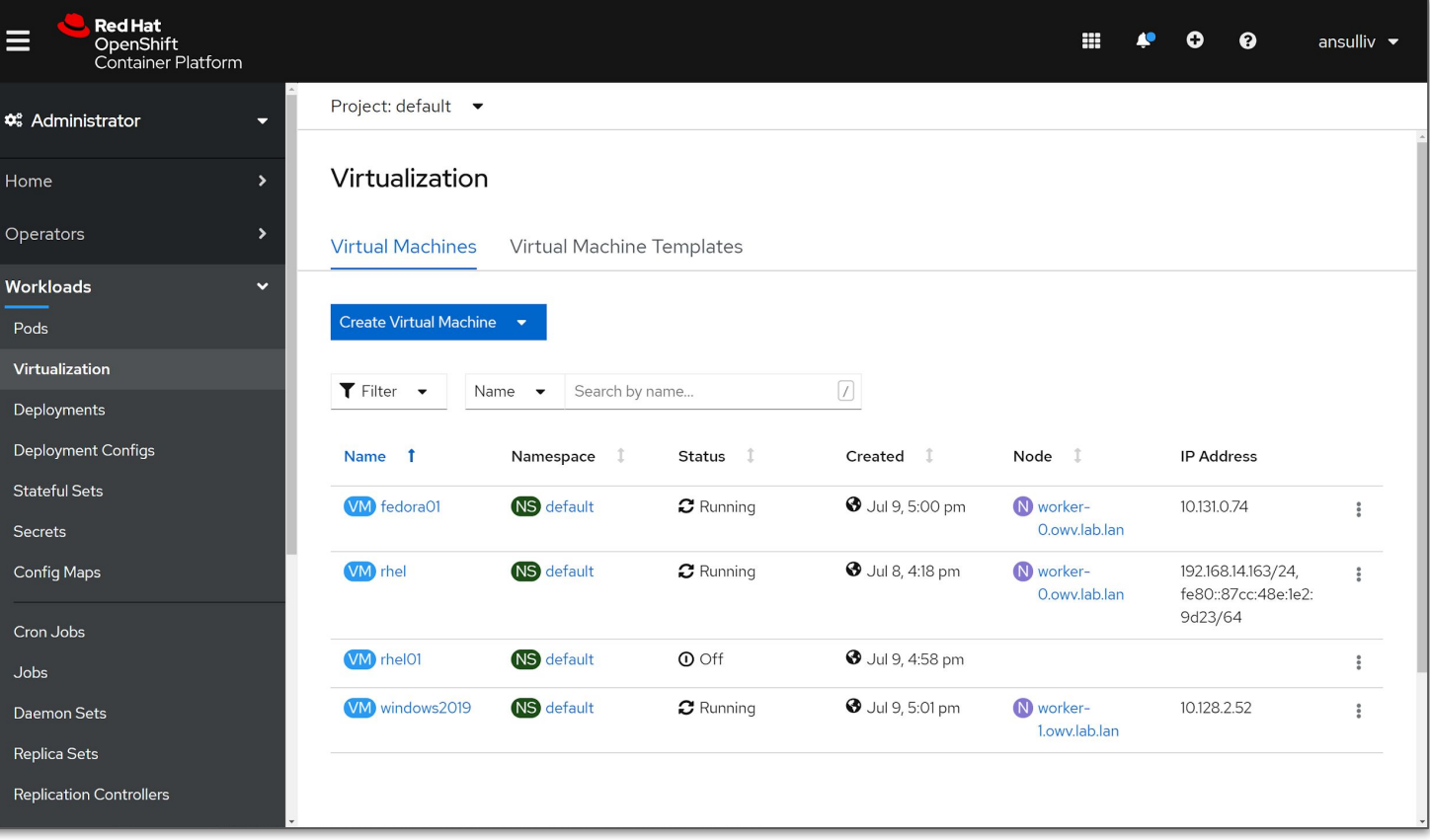

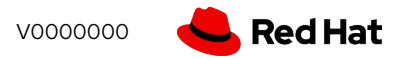

# **Create VMs**

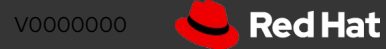

#### Virtual Machine creation

- Streamlined and simplified creation via the GUI or create VMs programmatically using YAML
- Full configuration options for compute, network, and storage resources
	- Clone VMs from templates or import disks using DataVolumes
	- Pre-defined and customizable presets for CPU/RAM allocations
	- Workload profile to tune KVM for expected behavior
- Import VMs from VMware vSphere or Red Hat Virtualization

**17**

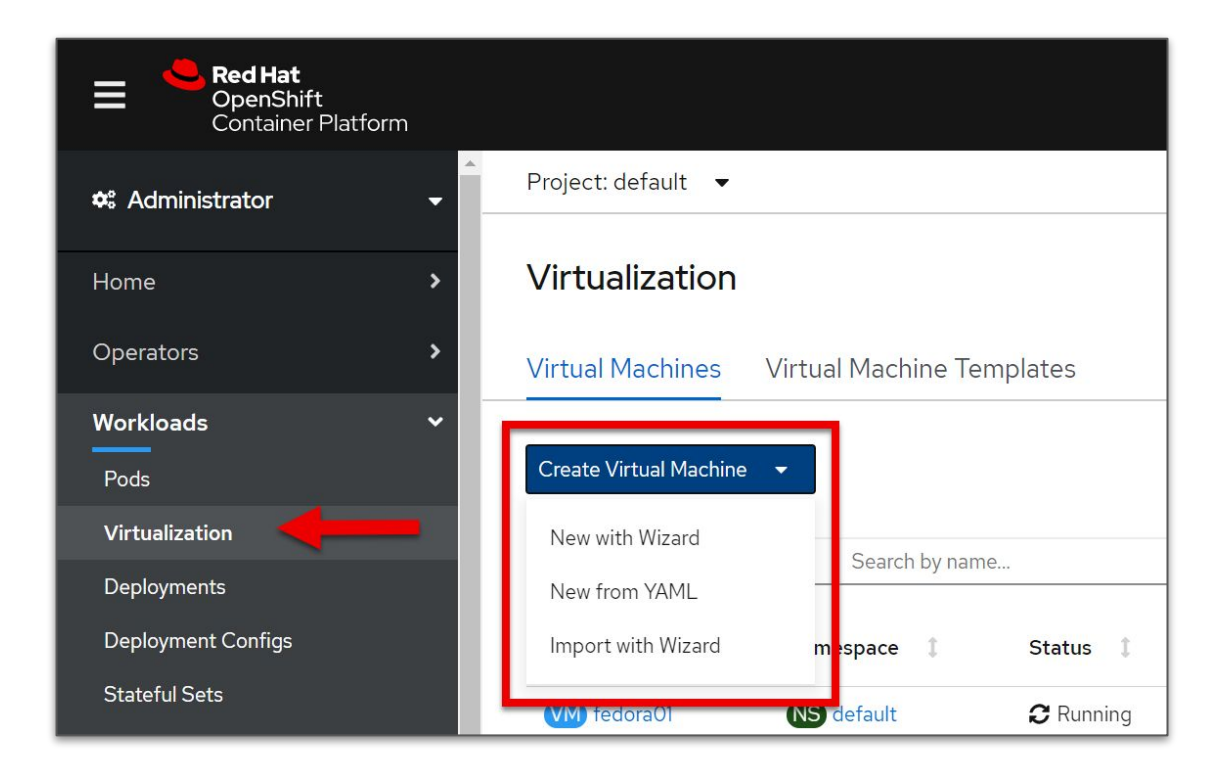

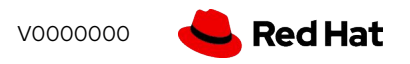

### Create Virtual Machine - General

- Source represents how the VM will boot
	- Boot via PXE, optionally diskless
	- URL will import a QCOW2 or raw disk image using a DataVolume
	- Container uses a container image, pulled from a registry, for the disk
	- Disk uses an existing PVC

**18**

- Flavor represents the preconfigured CPU and RAM assignments
	- $\circ$  Tiny = 1 vCPU and 1GB RAM, Small = 1 vCPU and 2GB RAM, etc.
- Workload profile defines the category of workload expected and is used to set KVM performance flags

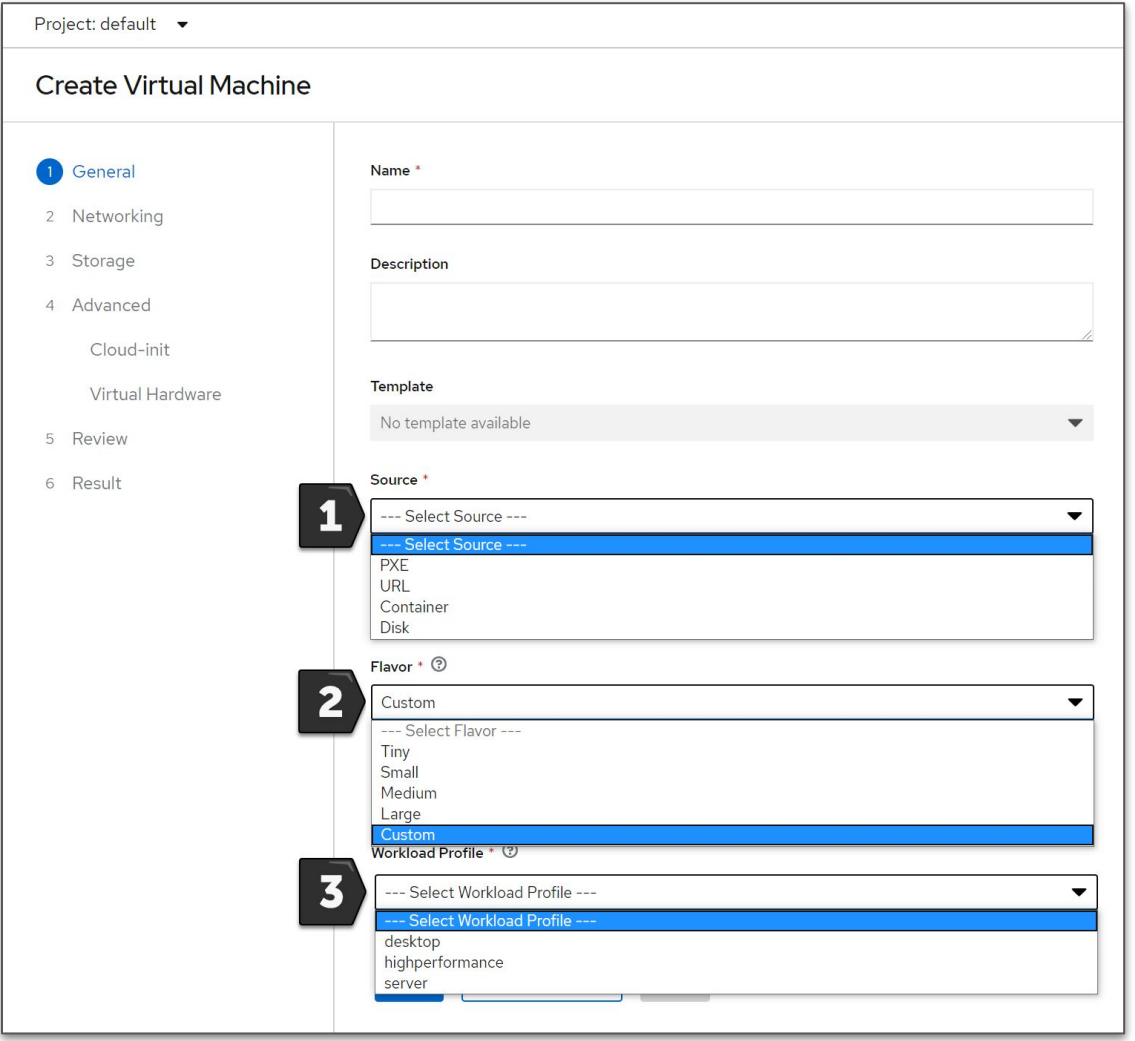

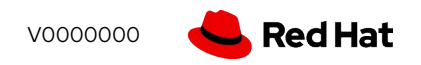

## Create Virtual Machine - Networks

- Add or edit network adapters
- One or more network connections
	- Pod network for the default SDN
	- Additional multus-based interfaces for specific connectivity
- Multiple NIC models for guest OS compatibility or paravirtualized performance with VirtIO
- Masquerade, bridge, or SR-IOV connection types
- MAC address customization if desired

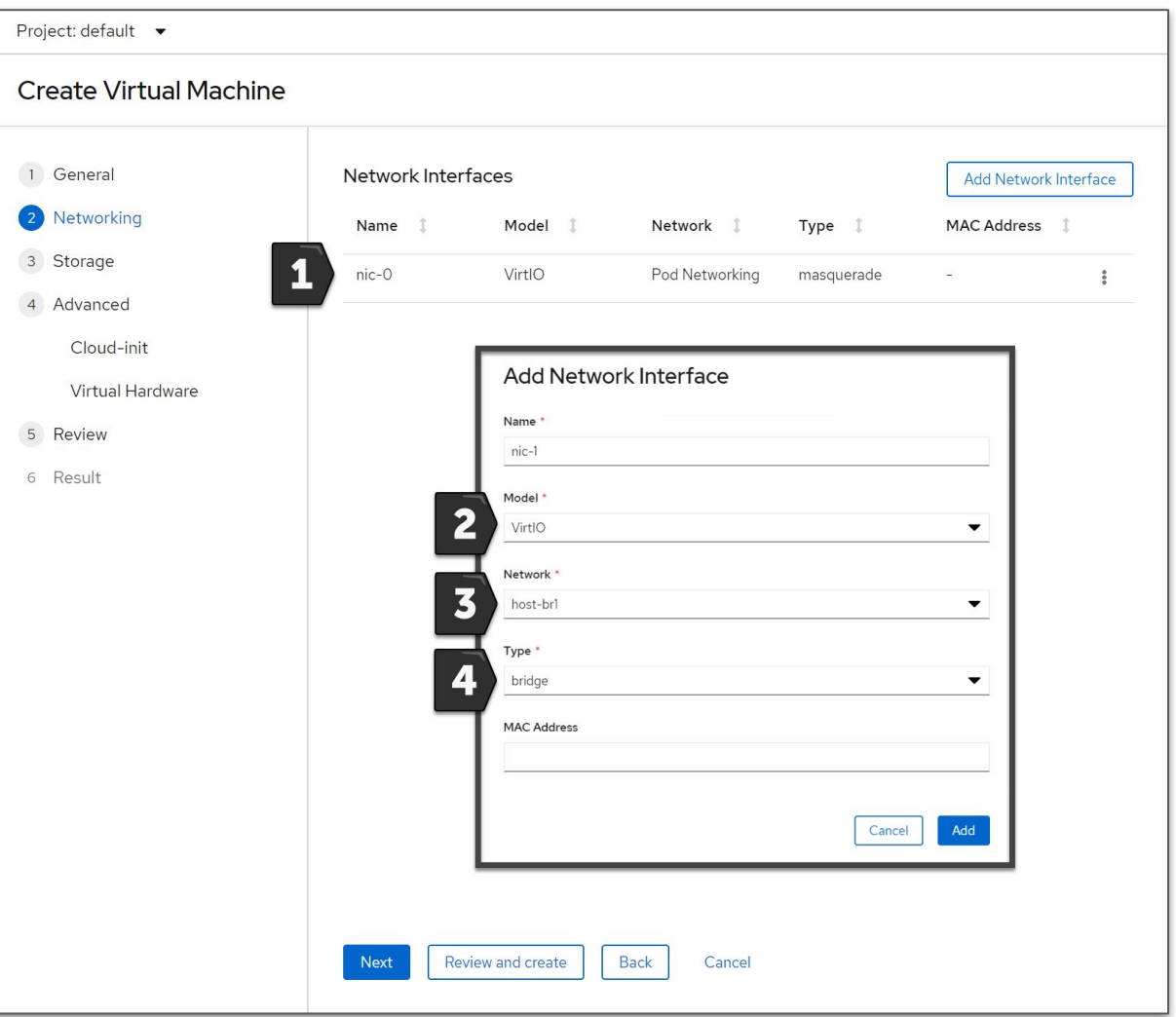

## Create Virtual Machine - Storage

- Add or edit persistent storage
- Disks can be sourced from
	- Imported QCOW2 or raw images
	- New or existing PVCs
	- Clone existing PVCs
- Use SATA/SCSI interface for compatibility or VirtIO for paravirtual performance
- For new or cloned disks, select from available storage classes
	- Customize volume and access mode as needed

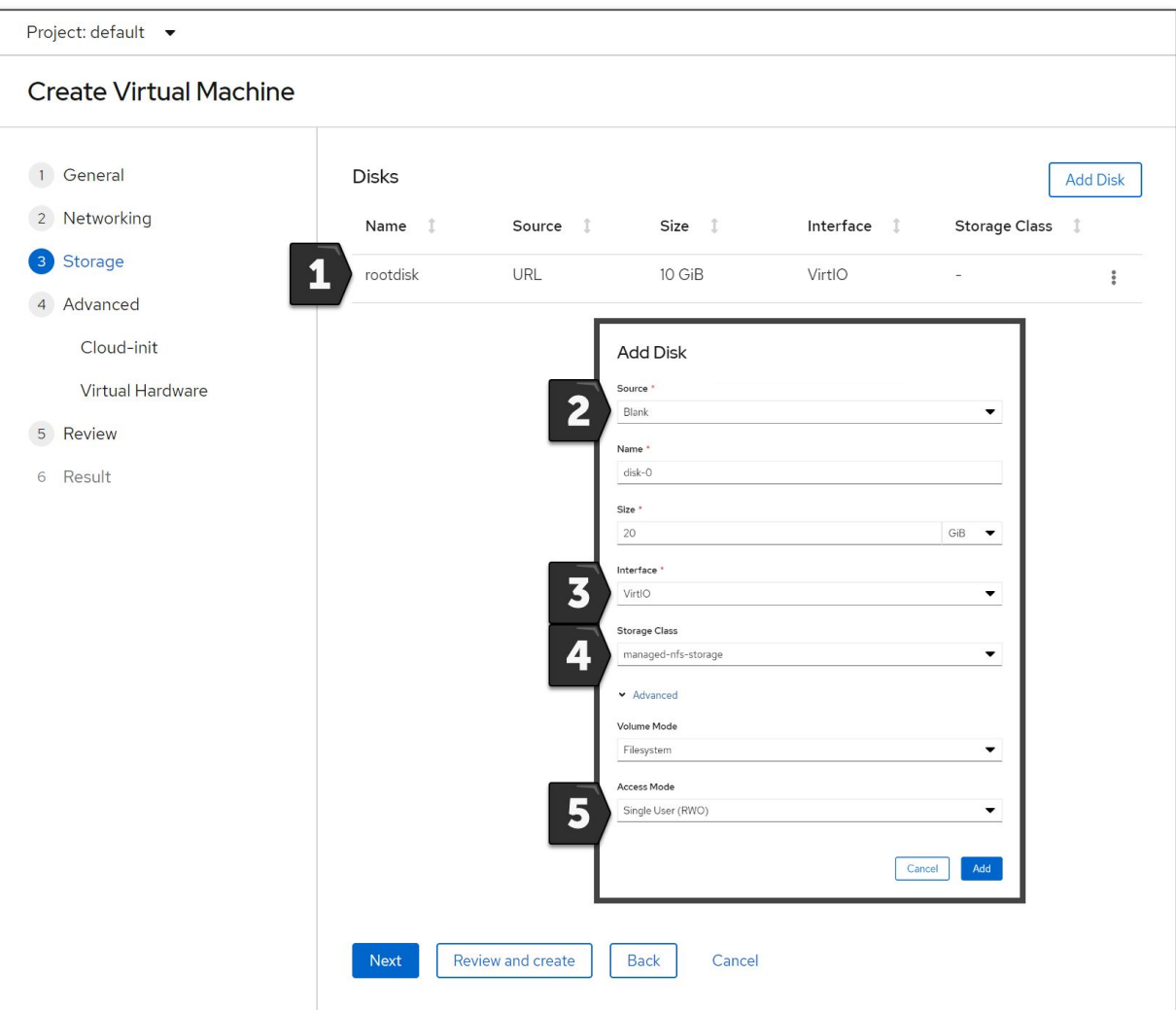

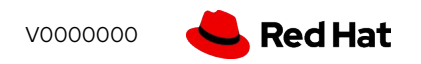

## Create Virtual Machine - Advanced

- Customize the operating system deployment using cloud-init scripts
	- Guest OS must have cloud-init installed
	- RHEL, Fedora, etc. cloud images
- Attach ISOs to the VM CD/DVD drive
	- ISOs stored in container images (registry), existing PVC, or imported from URL

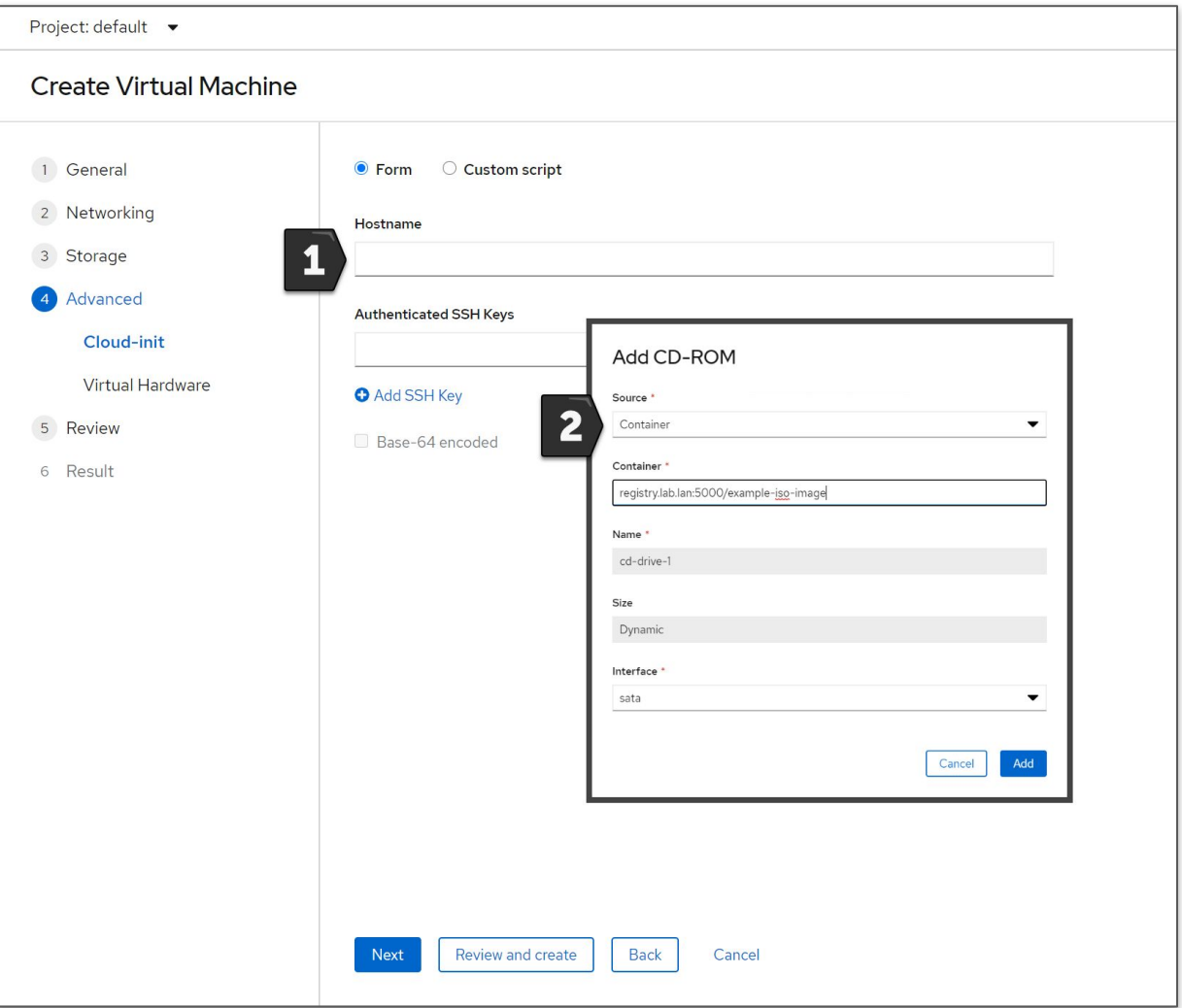

## Create Virtual Machine - Review

- A summary of the decisions made
- Warnings and other important information about the configuration of the VM are displayed
- Choose to automatically power on the VM after creation

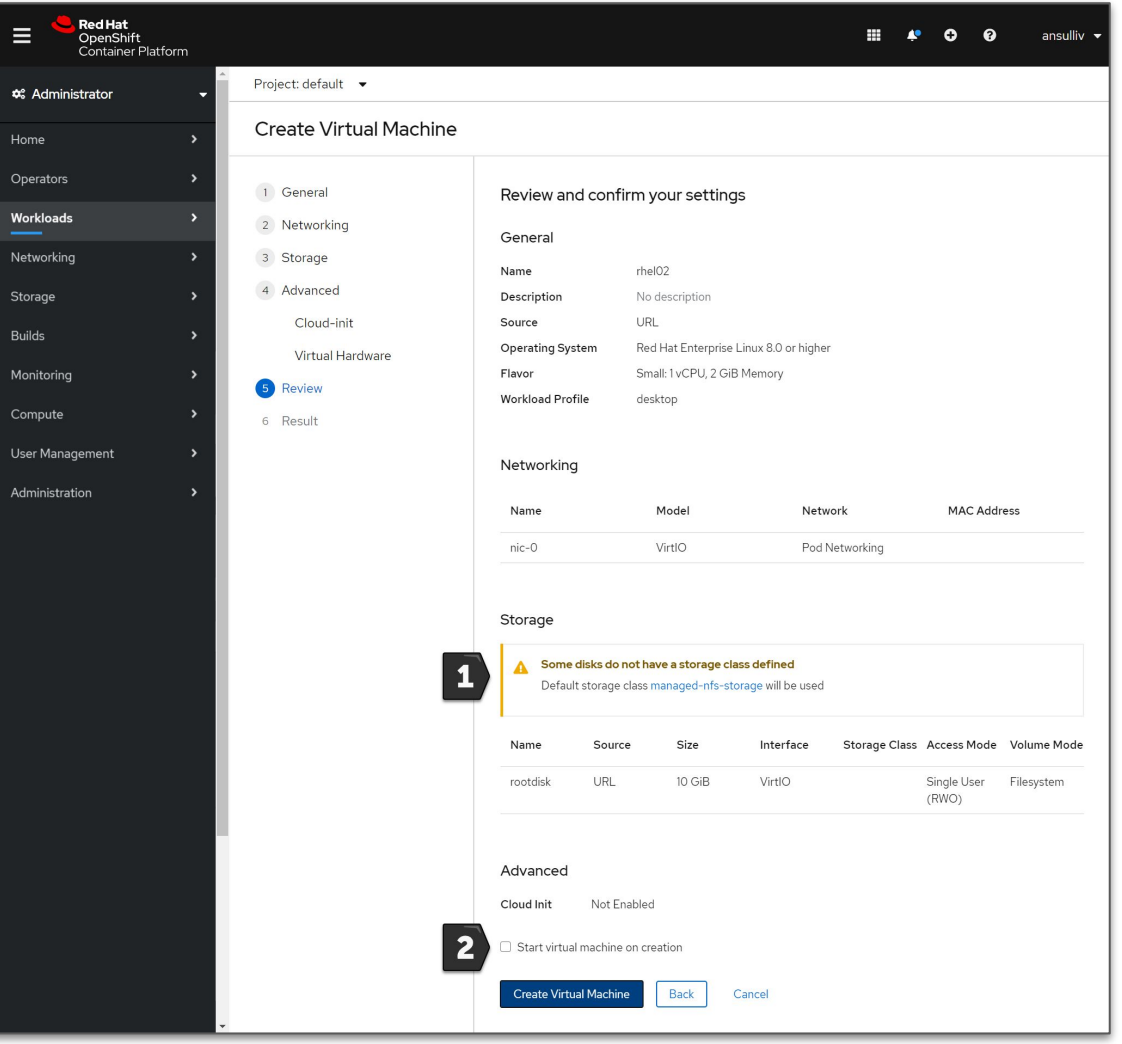

# Import VMs

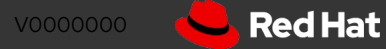

## Virtual Machine Import

- Wizard supports importing from VMware or Red Hat Virtualization
	- Single-VM workflow
- VMware import uses VDDK to expedite the disk import process
	- User is responsible for downloading the VDDK from VMware and adding it to a container image
- Credentials stored as Secrets
- ResourceMapping CRD configures default source -> destination storage and network associations

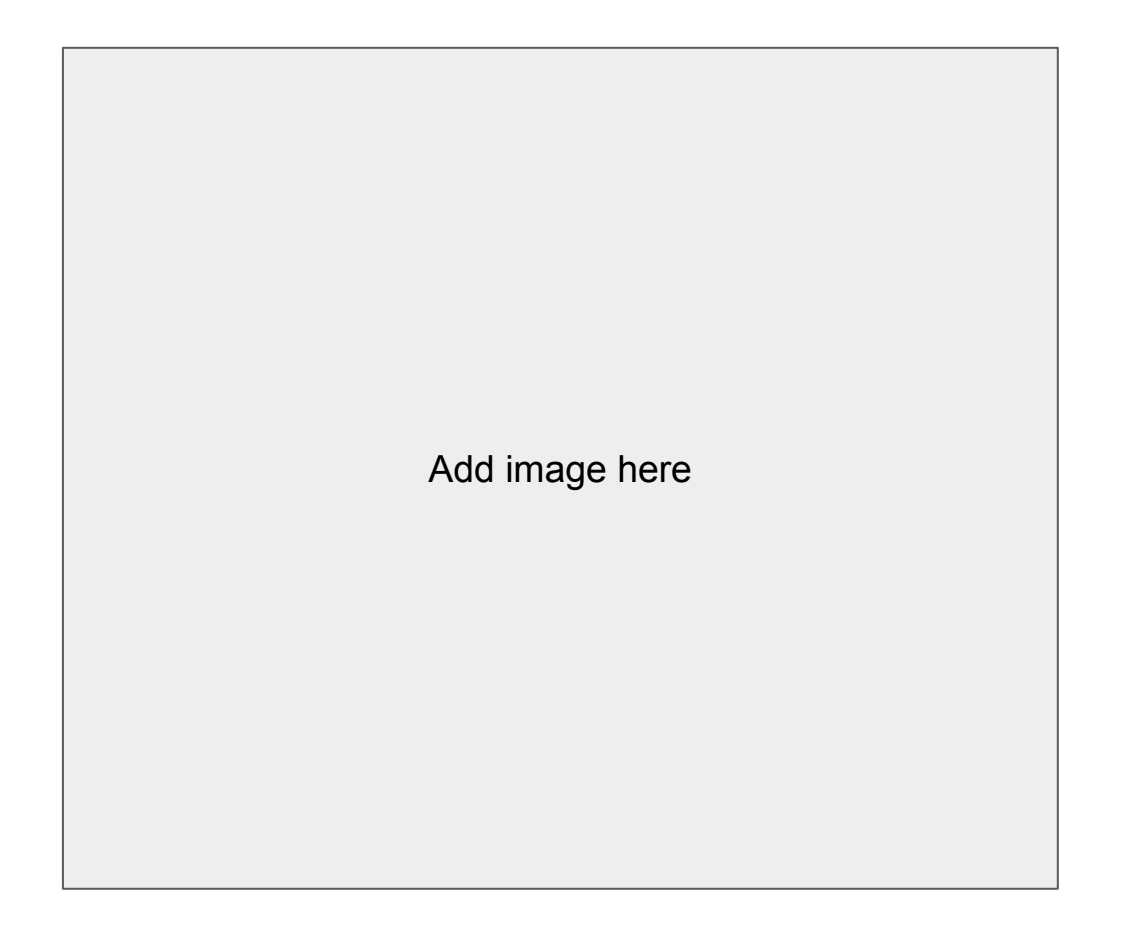

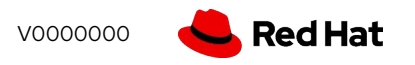

# View / manage **VMS**

### Virtual Machine - Overview

- General overview about the virtual machine
- Information populated from guest when integrations are available
	- IP address
- Inventory quickly shows configured hardware with access to view/manage
- Utilization reporting for CPU, RAM, disk, and network

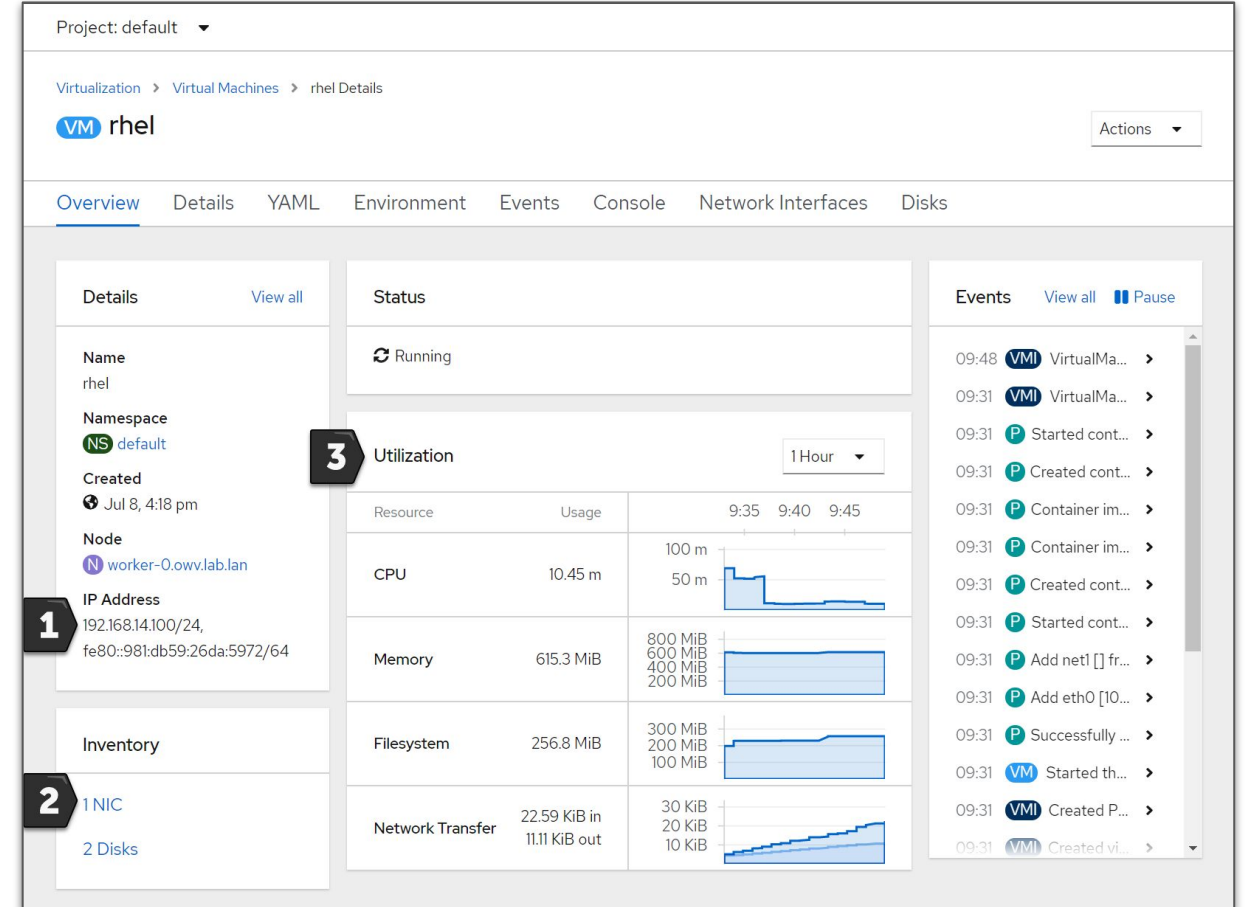

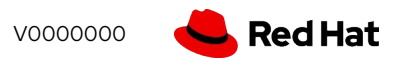

### Virtual Machine - Actions

- Actions menu allows quick access to common VM tasks
	- Start/stop/restart
	- Live migration
	- Clone
	- Edit application group, labels, and annotations
	- Delete

**27**

Accessible from all tabs of VM details screen and the VM list

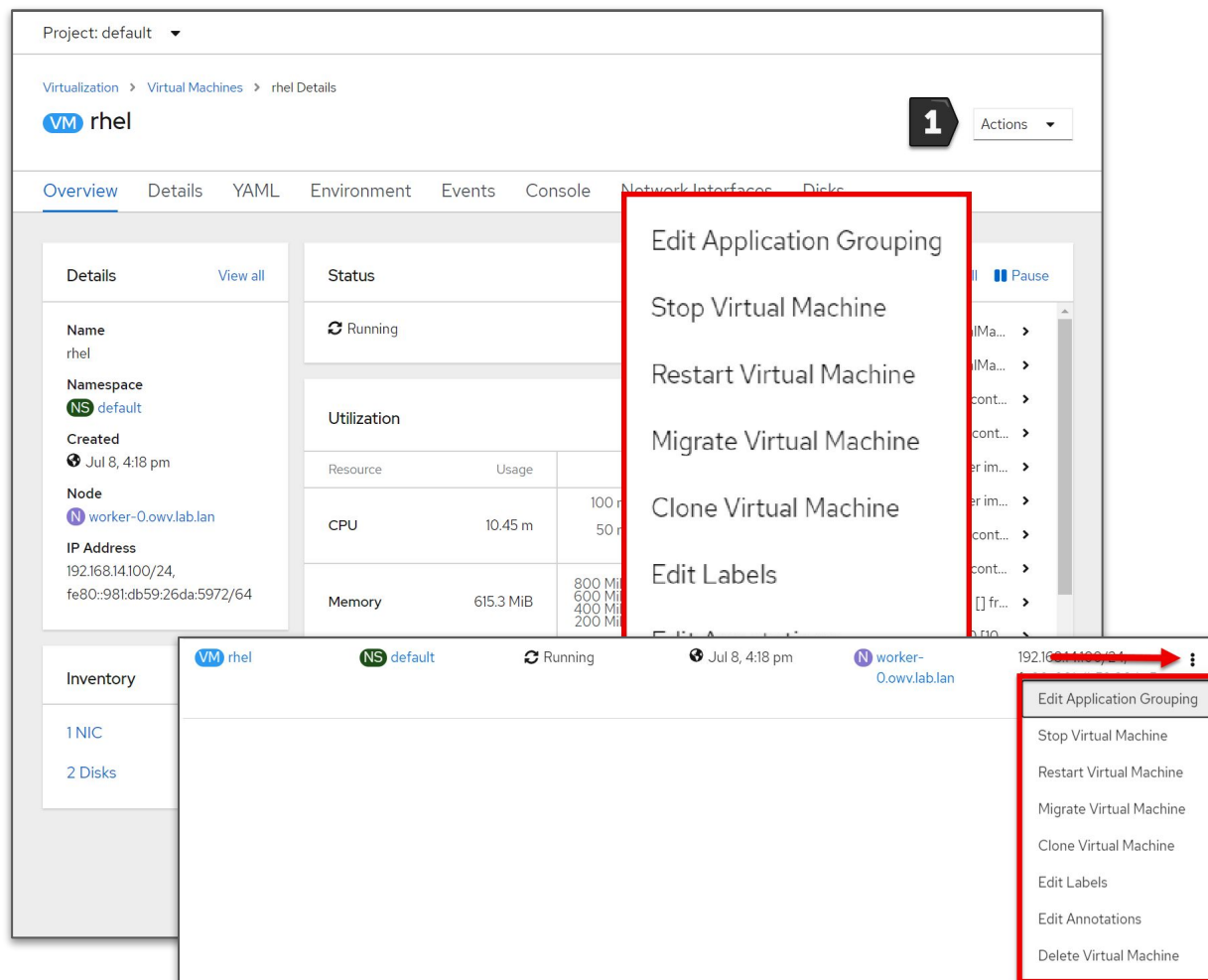

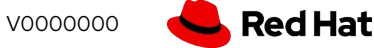

### Virtual Machine - Details

- Details about the virtual machine
	- Labels, annotations
	- Configured OS
	- Template used, if any
	- Configured boot order
	- Associated workload profile
	- Flavor
- Additional details about scheduling
	- Node selector, tolerations, (anti)affinity rules
- Services configured for the VM

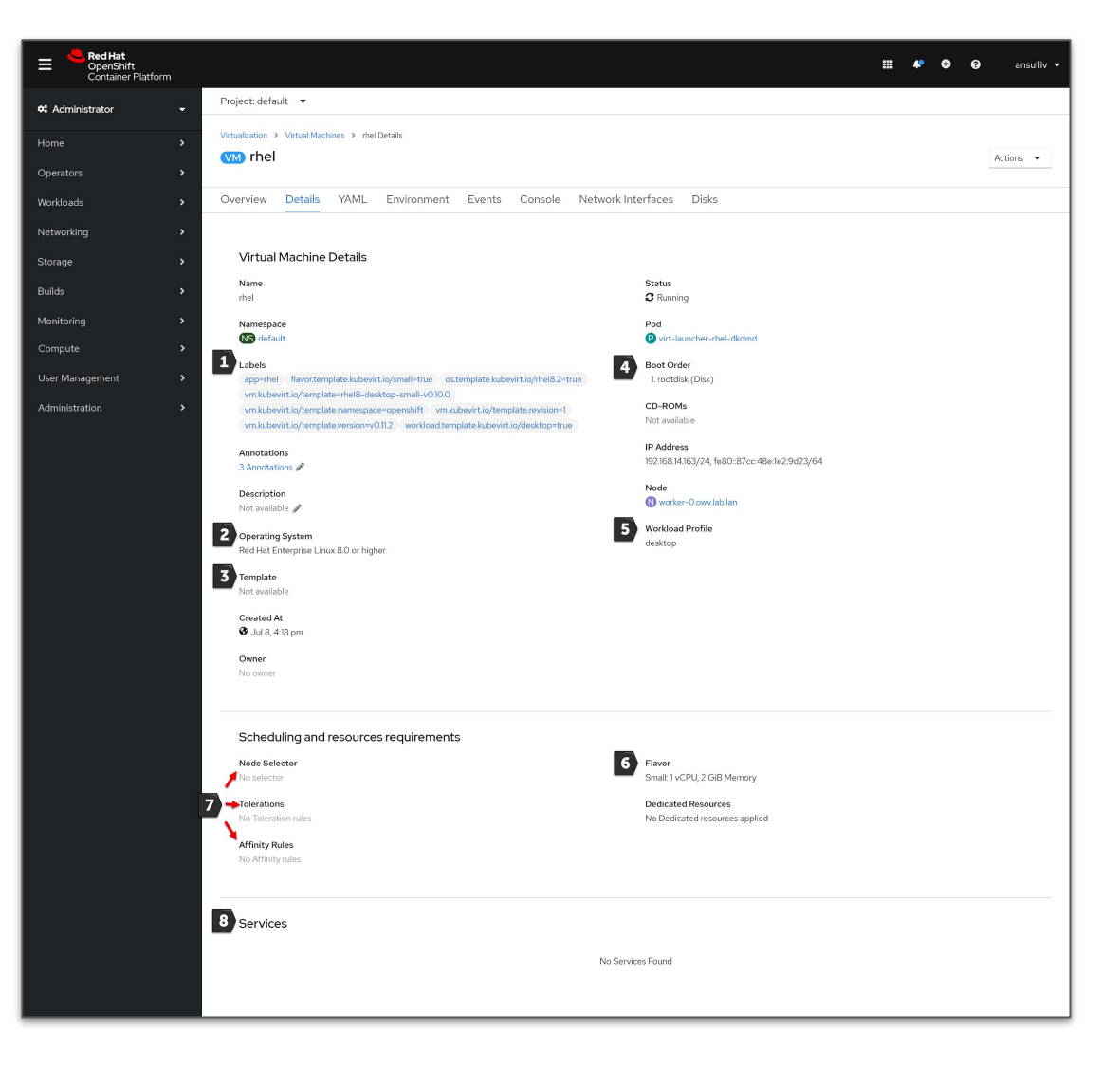

### Virtual Machine - Console

- Browser-based access to the serial and graphical console of the virtual machine
- Access the console using native OS tools, e.g. virt-viewer, using the virtctl CLI command
	- virtctl console vmname
	- virtctl vnc vmname

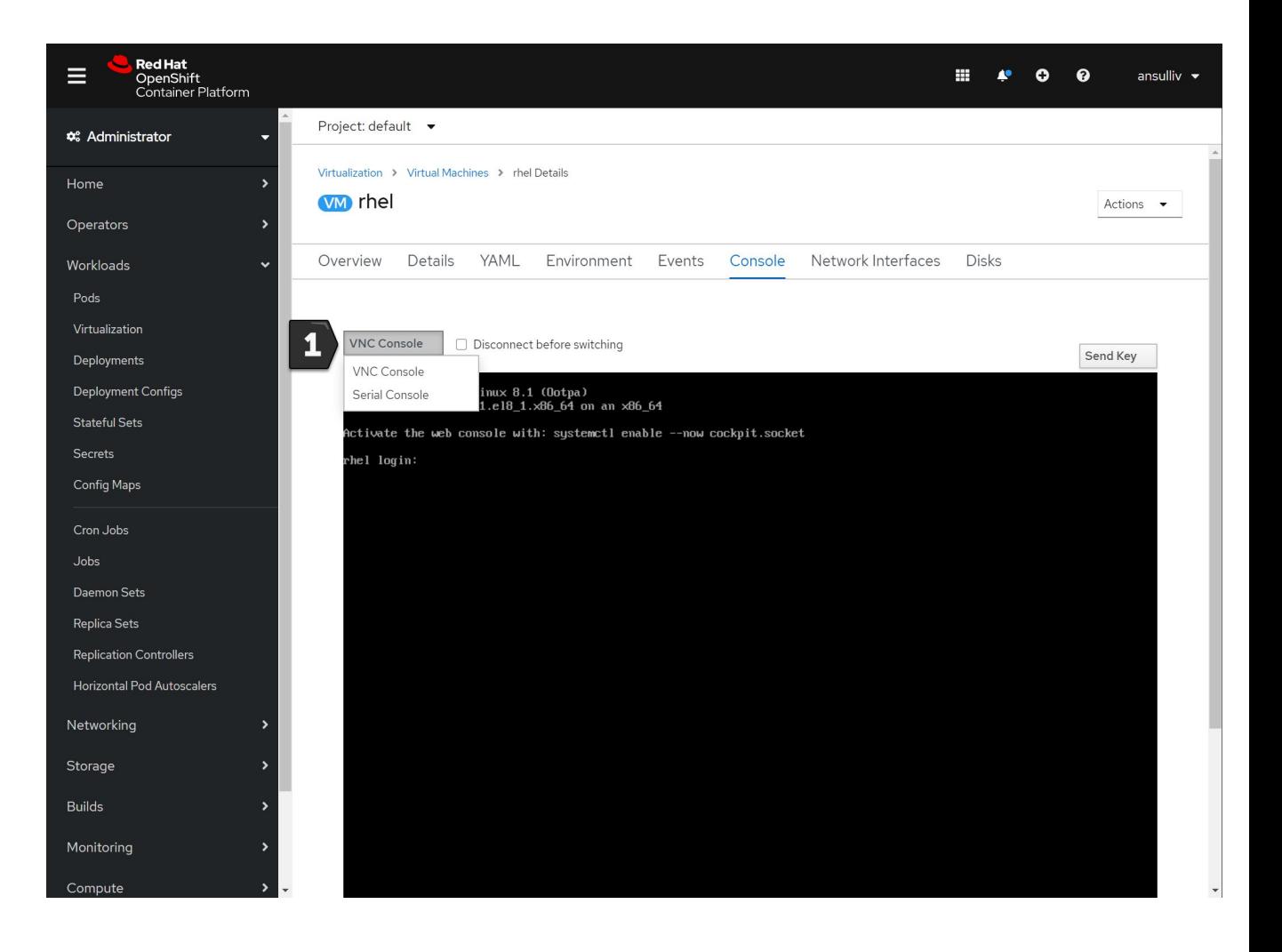

### Virtual Machine - Disks and NICs

● Add, edit, and remove NICs and disks for non-running virtual machines

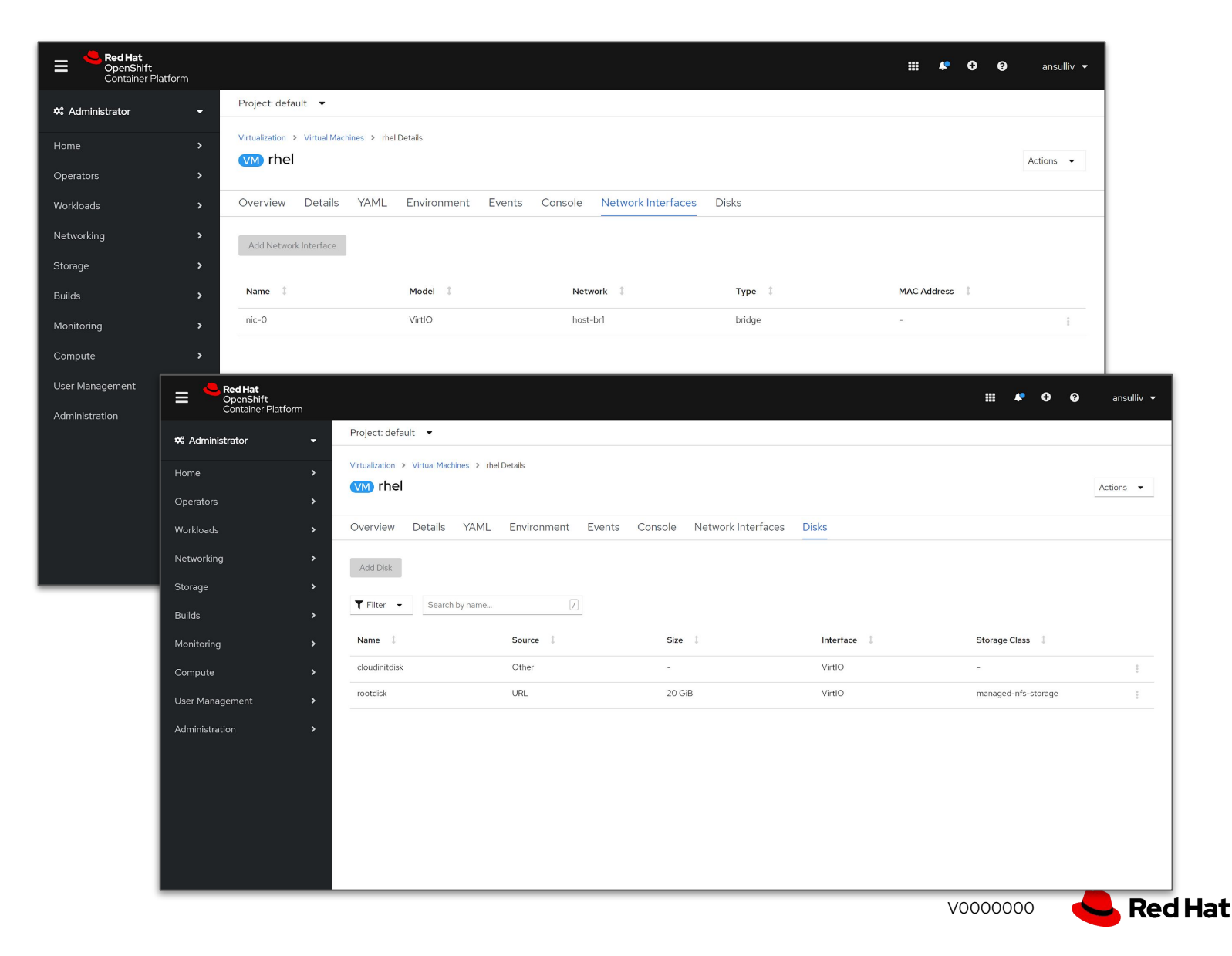

# **Destroy VMs**

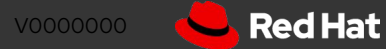

## Destroying a Virtual Machine

- Deleting a VM removes the VM definition
	- Optionally delete PVC-backed disks associated with the VM
- Running VMs are terminated first
- Other associated resources, e.g. Services, are not affected

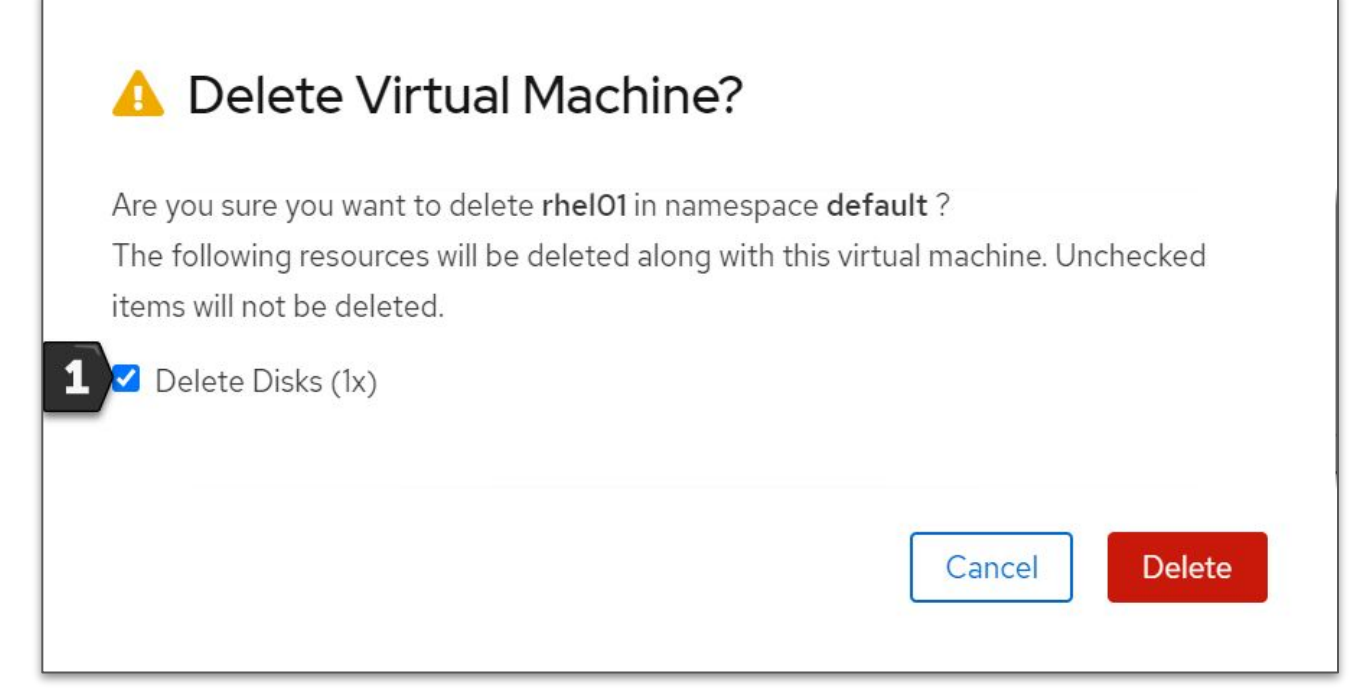

# Metrics

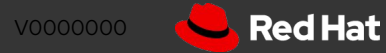

### Overview Virtual Machine metrics

- Summary metrics for 1, 6, and 24 hour periods are quickly viewable from the VM overview page
- Clicking a graph will display it enlarged in the metrics UI

Metrics Prometheus UIT?

 $\blacktriangledown$ 

Reset Zoom

13:05

Insert Metric at Cursor  $\rightarrow$ 

Name

 $30<sub>m</sub>$ 

 $0.035$ 

 $0.03$ 

 $0.025$  $0.02$ 

 $0.015$ 

 $0.01$  $0.005$ 

 $\checkmark$ 

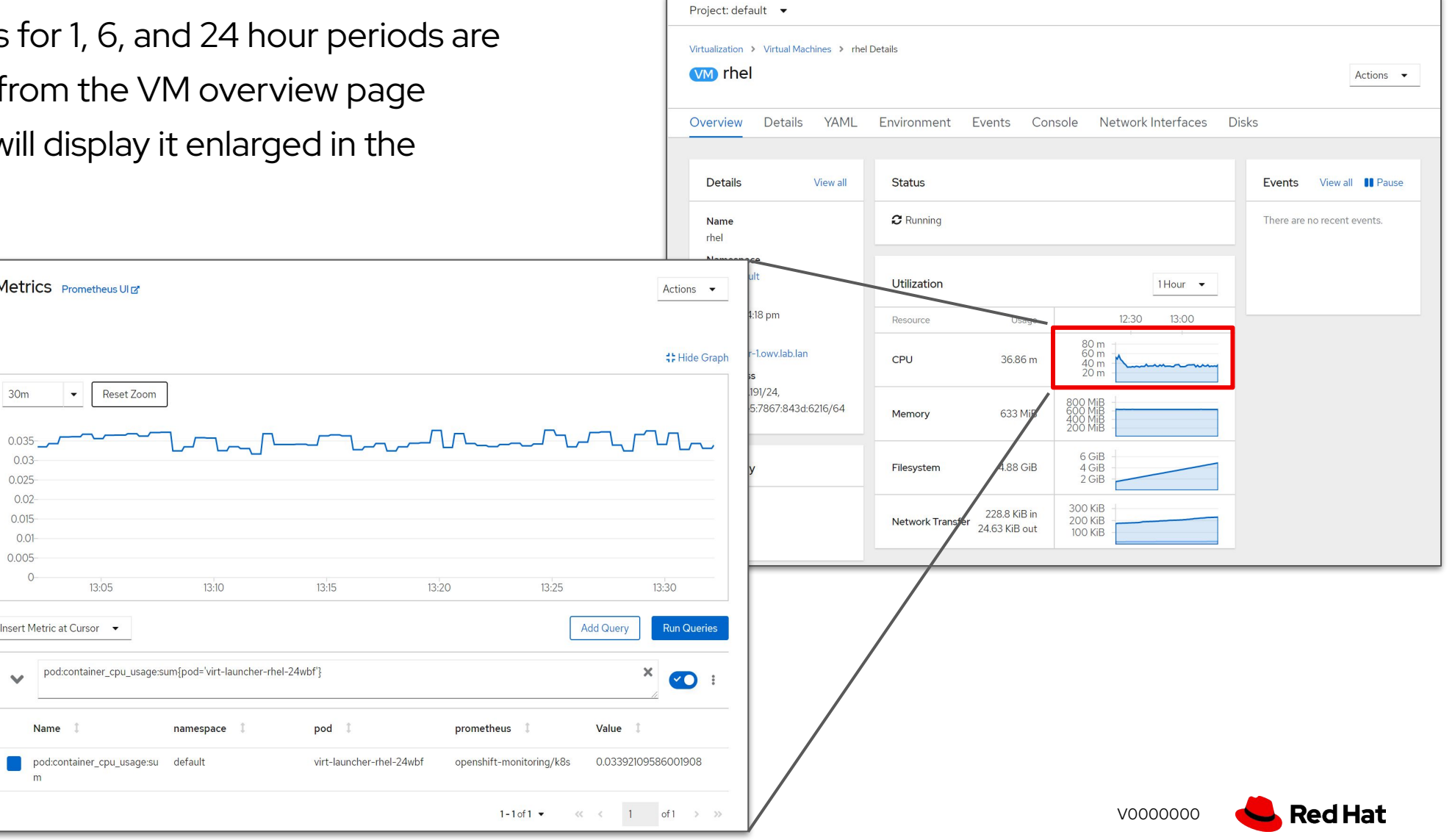

### Detailed Virtual Machine metrics

- Virtual machine, and VM pod, metrics are collected by the OpenShift metrics service
	- Available under the kubevirt namespace in

#### **Prometheus**

- Available per-VM metrics include
	- Active memory
	- Active CPU time
	- Network in/out errors, packets, and bytes
	- Storage R/W IOPS, latency, and throughput
- VM metrics are for VMs, not for VM pods
	- Management overhead not included in output
	- Look at virt-launcher pod metrics for
- No preexisting Grafana dashboards

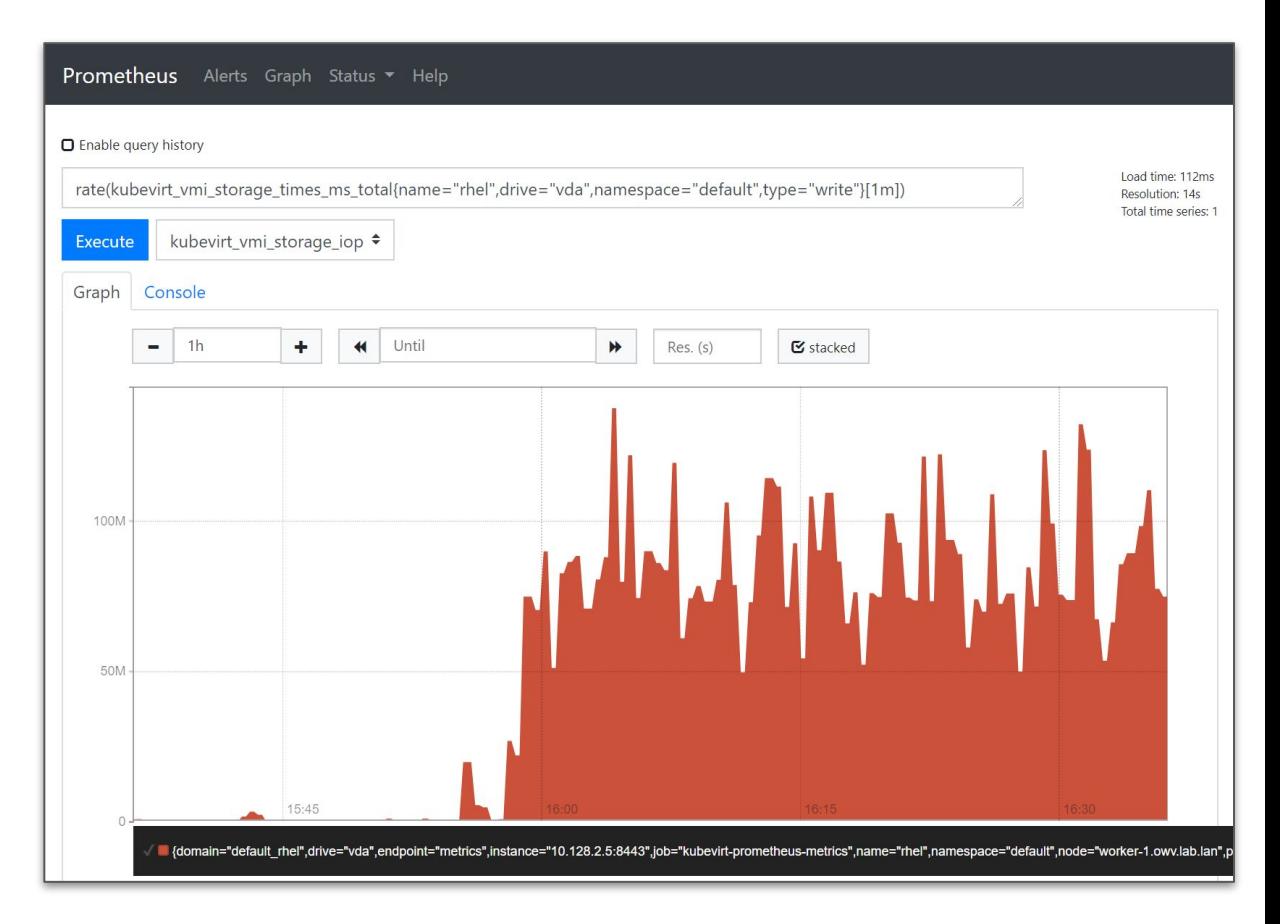

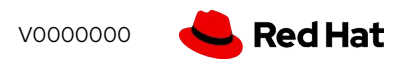

# Deeper into the technology

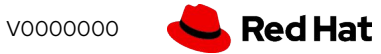
### Containerizing KVM

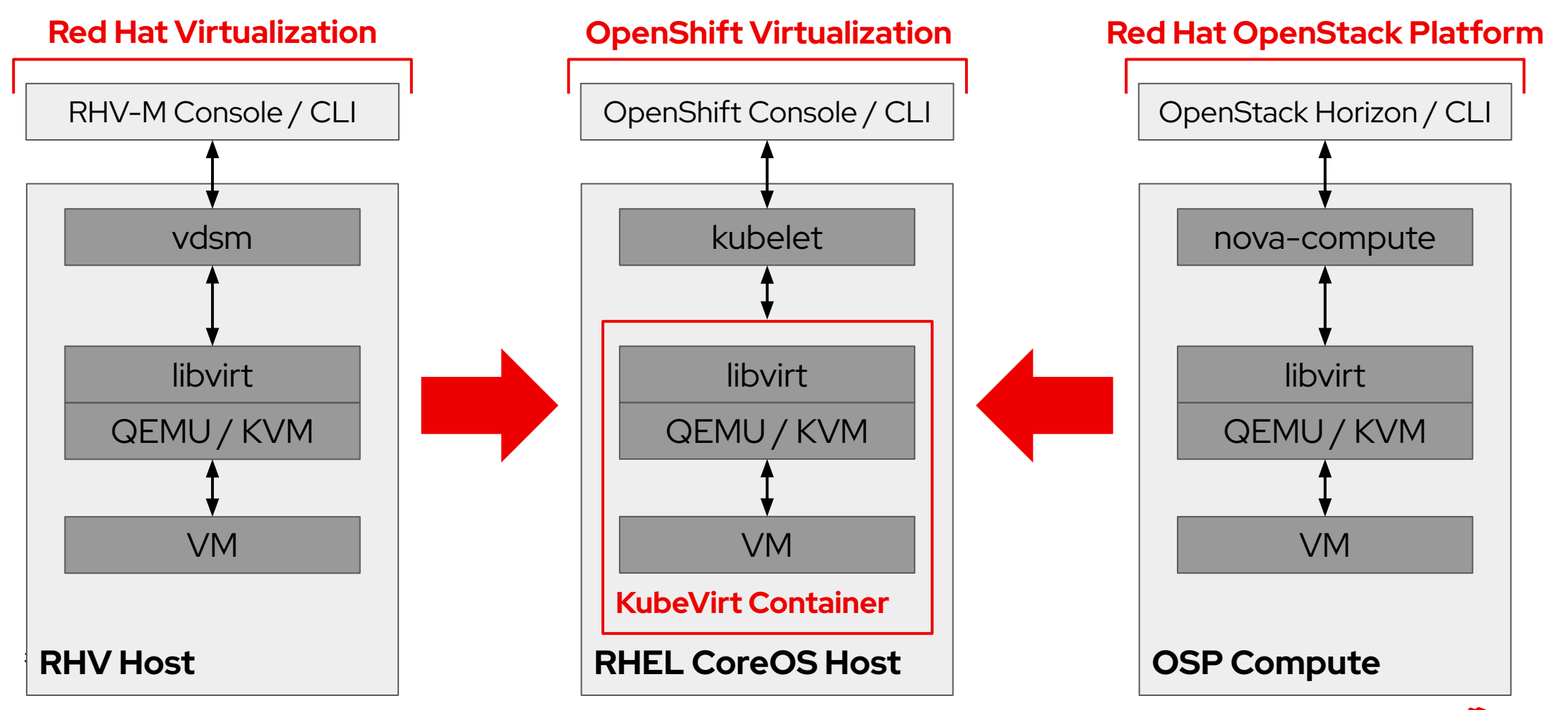

V0000000

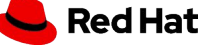

#### Architectural Overview

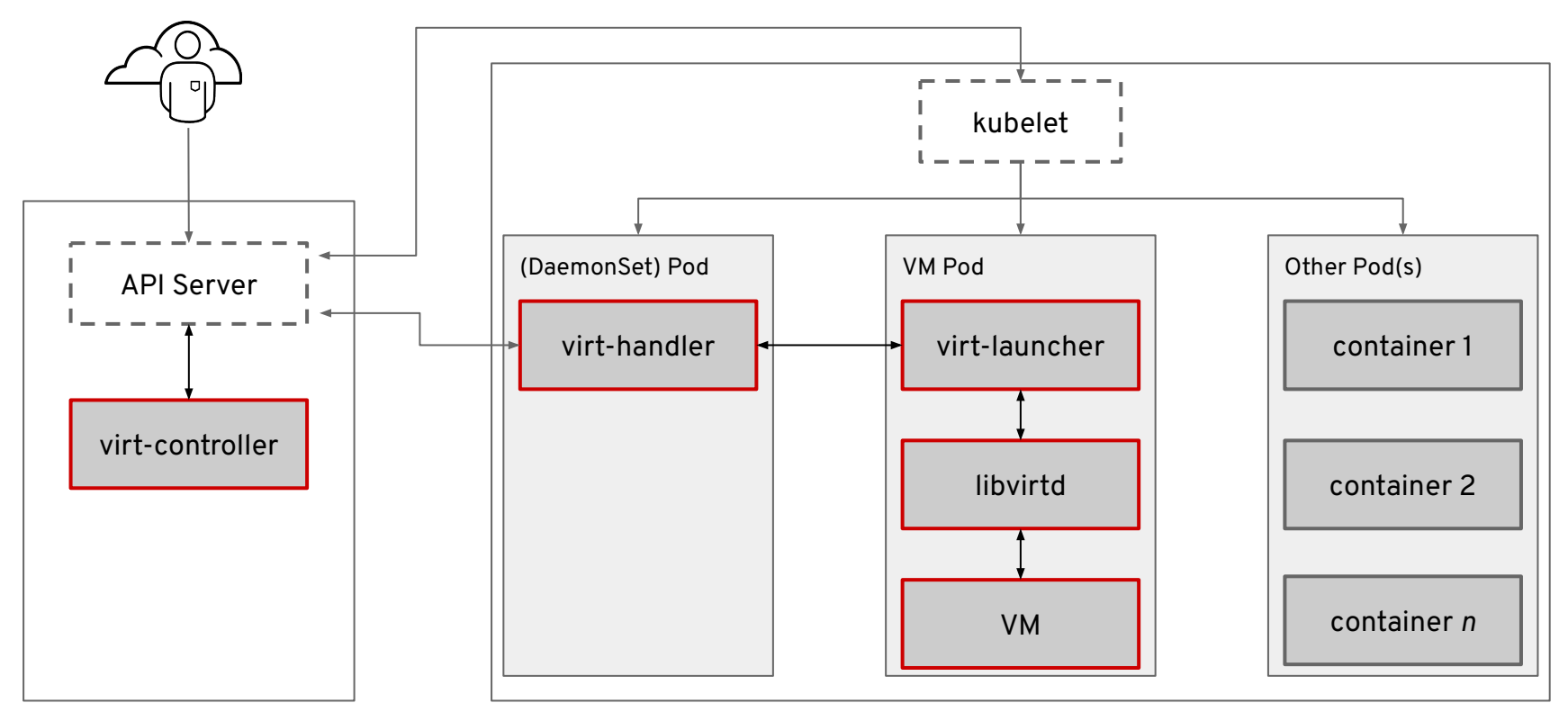

#### Cluster Services Nodes

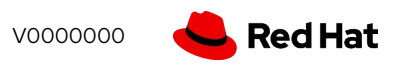

### Adding virtualization to the Kubernetes API

#### **CRD and aggregated API servers**

- These are the ways to extend the Kubernetes API in order to support new entities
- For users, the new entities are indistinguishable from native resources

#### **Single API entry point for all workloads**

All workloads (containers, VMs, and serverless) are managed through a single API

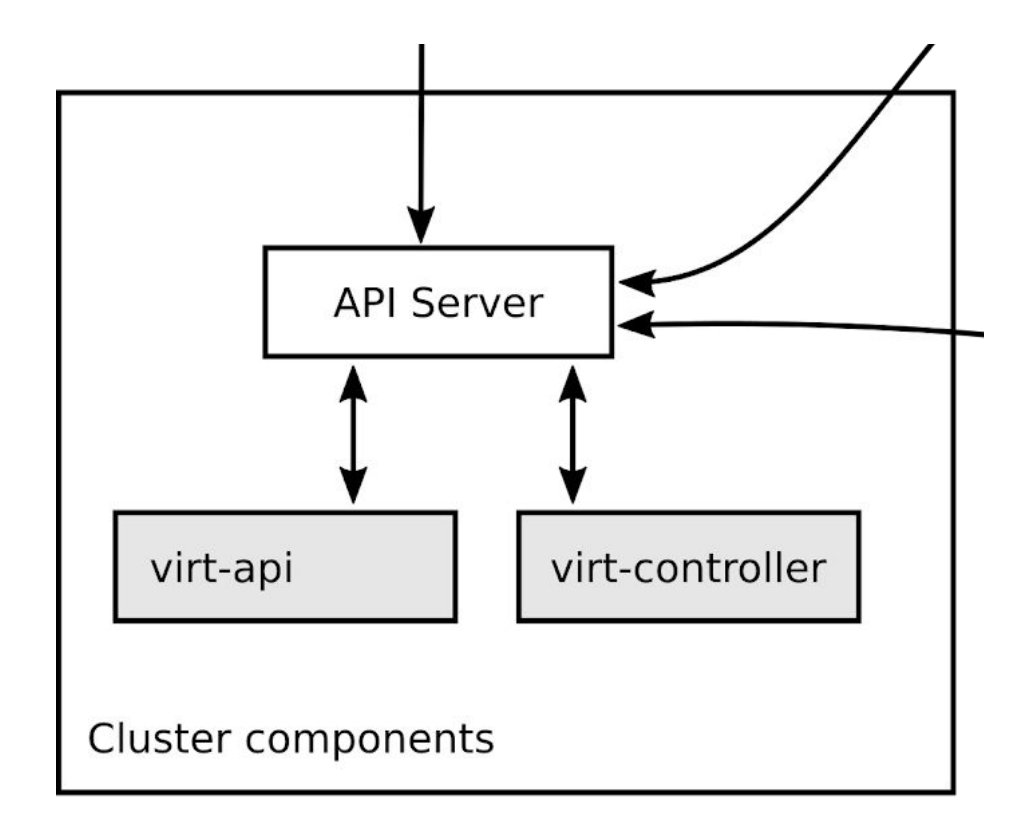

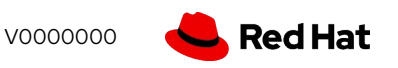

Openshift virtualization cluster architecture options

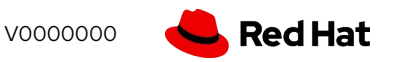

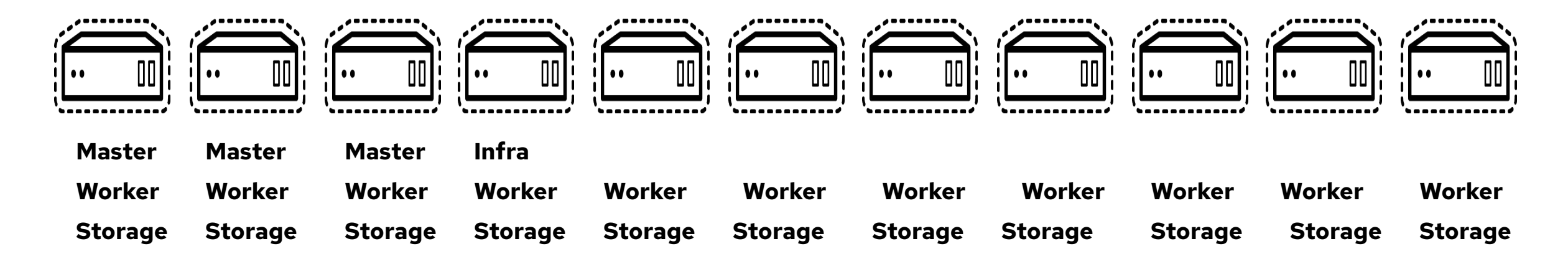

#### **Everything everywhere - all 8 nodes are "workers"**

- Create the cluster with the control plane as schedulable
- No dedicated infra nodes, no dedicated ODF(OCS) nodes
- Pros: no wasted resources
- Cons: must pay for all cores of all nodes, extra effort should be taken to ensure pods have appropriate QoS to prevent resource contention exacerbating performance problems

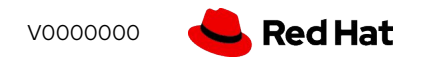

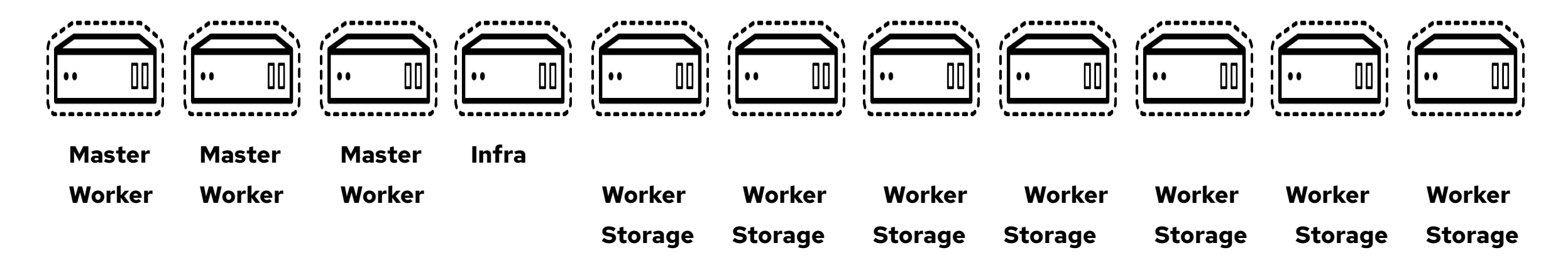

#### **Shared control plane, dedicated + combined infra**

- Schedulable control plane
- Dedicated infra nodes for registry, logging, metrics, and ODF(OCS)
- Pros: don't have to pay for infra node licenses
- Cons: care needs to be taken to size nodes appropriately to not strand resources, e.g. "infra nodes are only 15% utilized, but we can't put workload on those nodes without paying for the OCP entitlements"

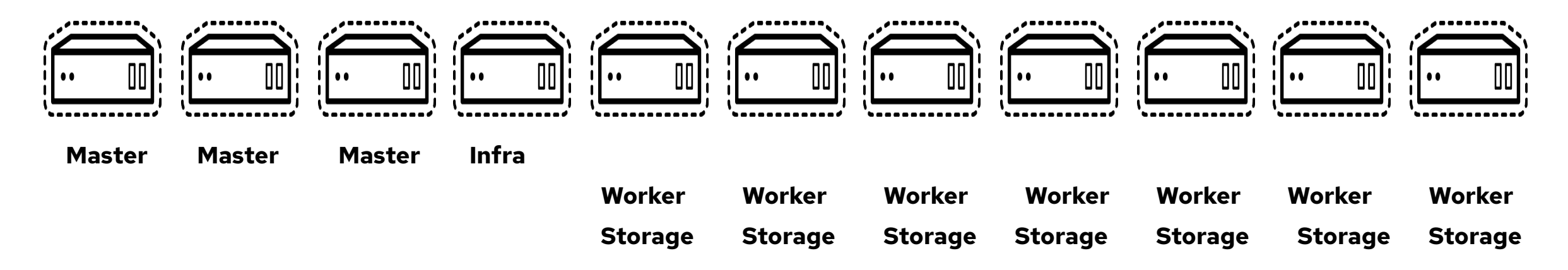

#### **Dedicated control plane, dedicated infra**

- Non-schedulable control plane
- Dedicated infra nodes for registry, logging, metrics, and ODF(OCS)
- Pros: control plane resource isolation prevents contention from causing performance ripples
- Cons: control plane nodes will almost certainly be dramatically under utilized, minimum 6 dedicated nodes (3 control plane, 3 infra)

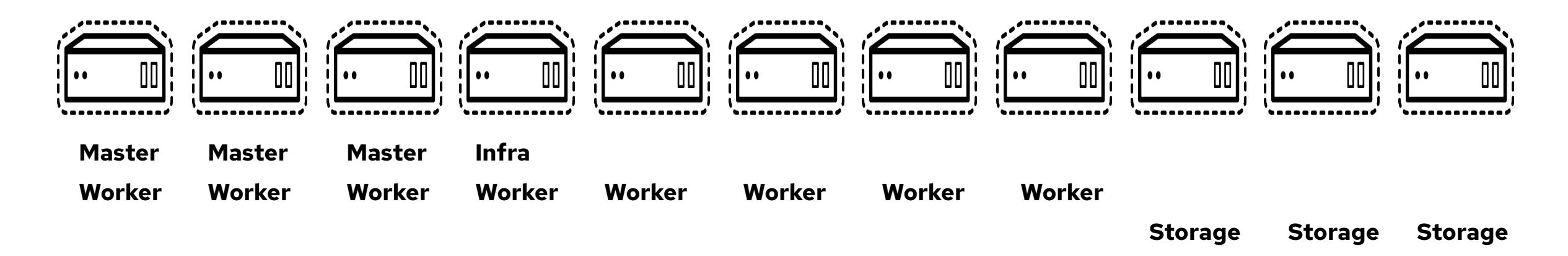

#### **Shared control plane/worker/infra, dedicated ODF(OCS)**

- Scheduleable control plane, no dedicated infra
- Pros: isolates OCS for performance/scale reasons
- Cons: same as above care needs to be taken to protect control plane workloads, must pay for infra cores

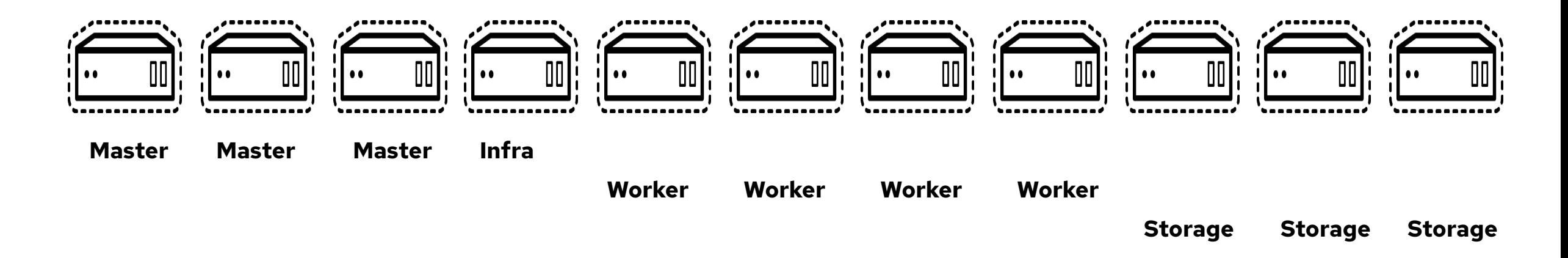

#### **Dedicated everything**

- Dedicated control plane, infra, and ODF(OCS) nodes
- Pros: lots of isolation and protection for workloads
- Cons: lots of potentially wasted resources (node right sizing is important!) and lots of nodes needed: 3 control plane, 3 ODF(OCS), 2 infra, + workers

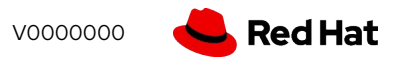

# Deep Dive on Virtual machine Resources

### Containerized virtual machines

- Inherit many features and functions from Kubernetes
	- Scheduling, high availability, attach/detach resources
- Containerized virtual machines have the same characteristics as non-containerized
	- CPU, RAM, etc. limitations dictated by libvirt and QEMU
	- Linux and Windows guest operating systems
- **Storage** 
	- Use Persistent Volumes Claims (PVCs) for VM disks
	- Containerized Data Importer (CDI) import VM images
- **Network** 
	- Inherit pod network by default
	- Multus enables direct connection to external network

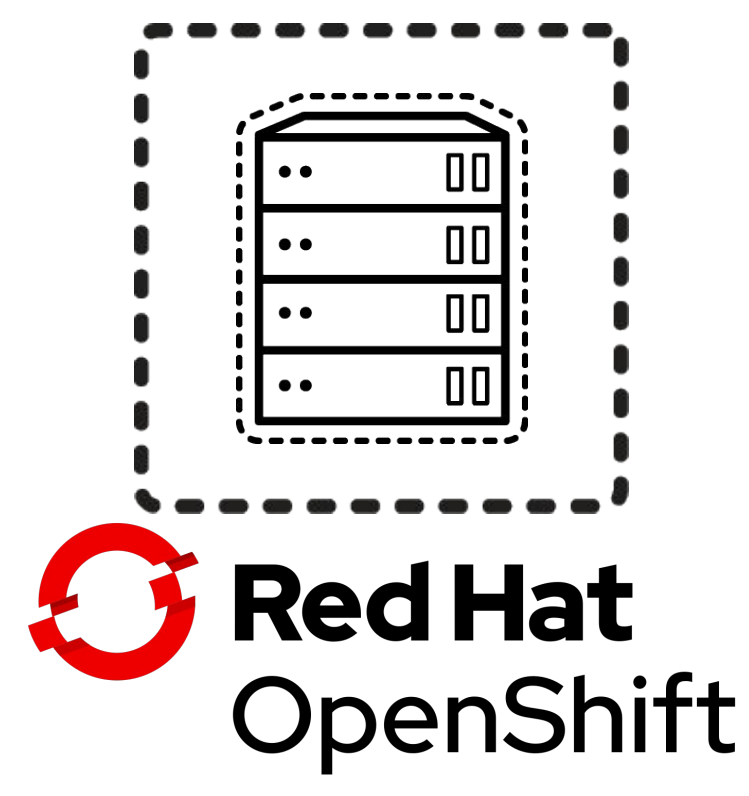

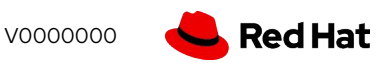

### Virtual Machine Instances

- Fully based on Operators and Custom Resource Definitions (CRDs)
- A VirtualMachine (VM) CRD represents a VM definition
- A VirtualMachineInstance (VMI) CRD represents a running virtual machine
- The VM definition is optional, a VMI can be created directly
	- Can be used with standard network and storage connections
	- If persisting the VMI disks, a DataVolume is highly encouraged to prevent the VMI from launching before the import is done

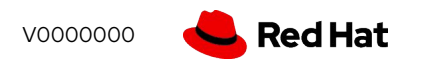

# Network

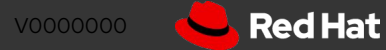

### Virtual Machine Networking

- Virtual machines optionally connect to the standard pod network
	- OpenShift SDN, OVNKubernetes, etc.
- Additional network interfaces accessible via Multus:
	- Bridge, SR-IOV
	- VLAN and other networks can be created using nmstate at the host level
- When using at least one interface on the default SDN, Service, Route, and Ingress configuration applies to VM pods the same as others

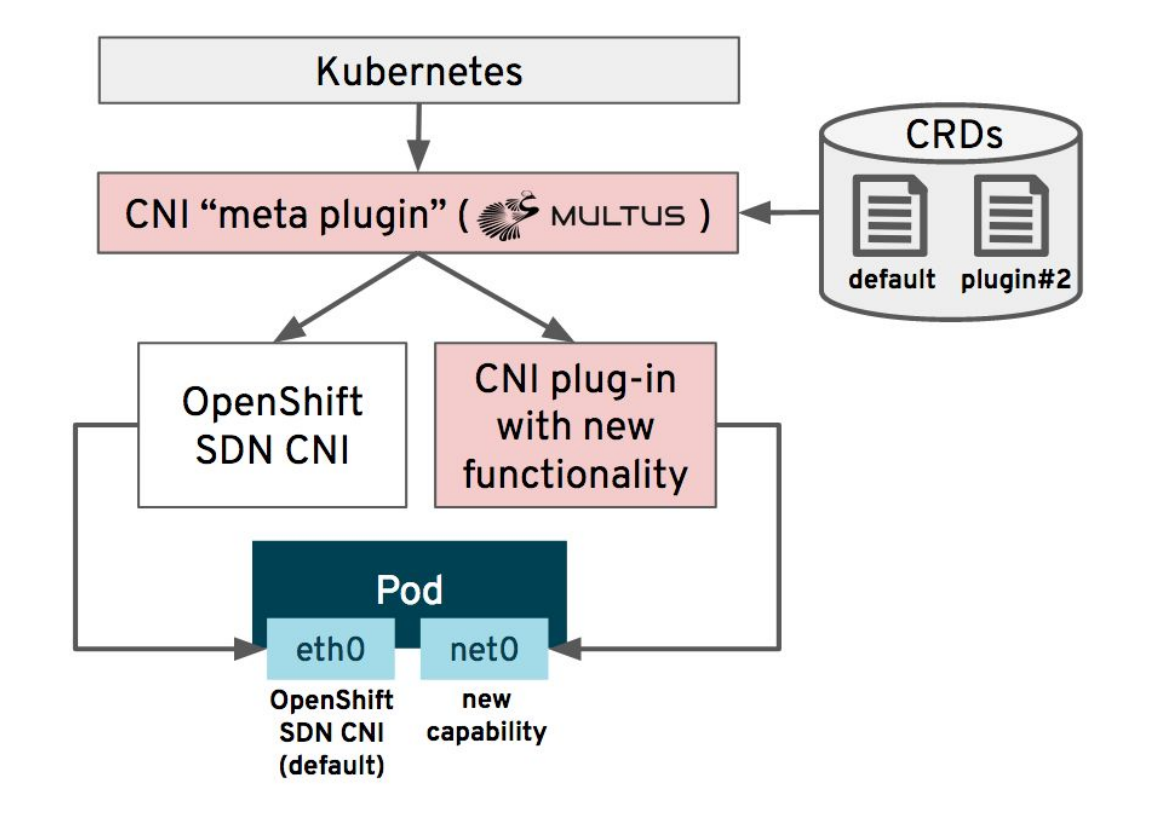

# Example host network configuration

- Pod, service, and machine network are configured by OpenShift automatically
	- Use kernel parameters (dracut) for configuration at install
- Use kubernetes-nmstate, via the nmstate Operator, to configure additional host network interfaces
	- $\circ$  bond1 and br1 in the example to the right
- VM pods connect to one or more networks simultaneously

#### **The following slides show an example of how this setup is configured**

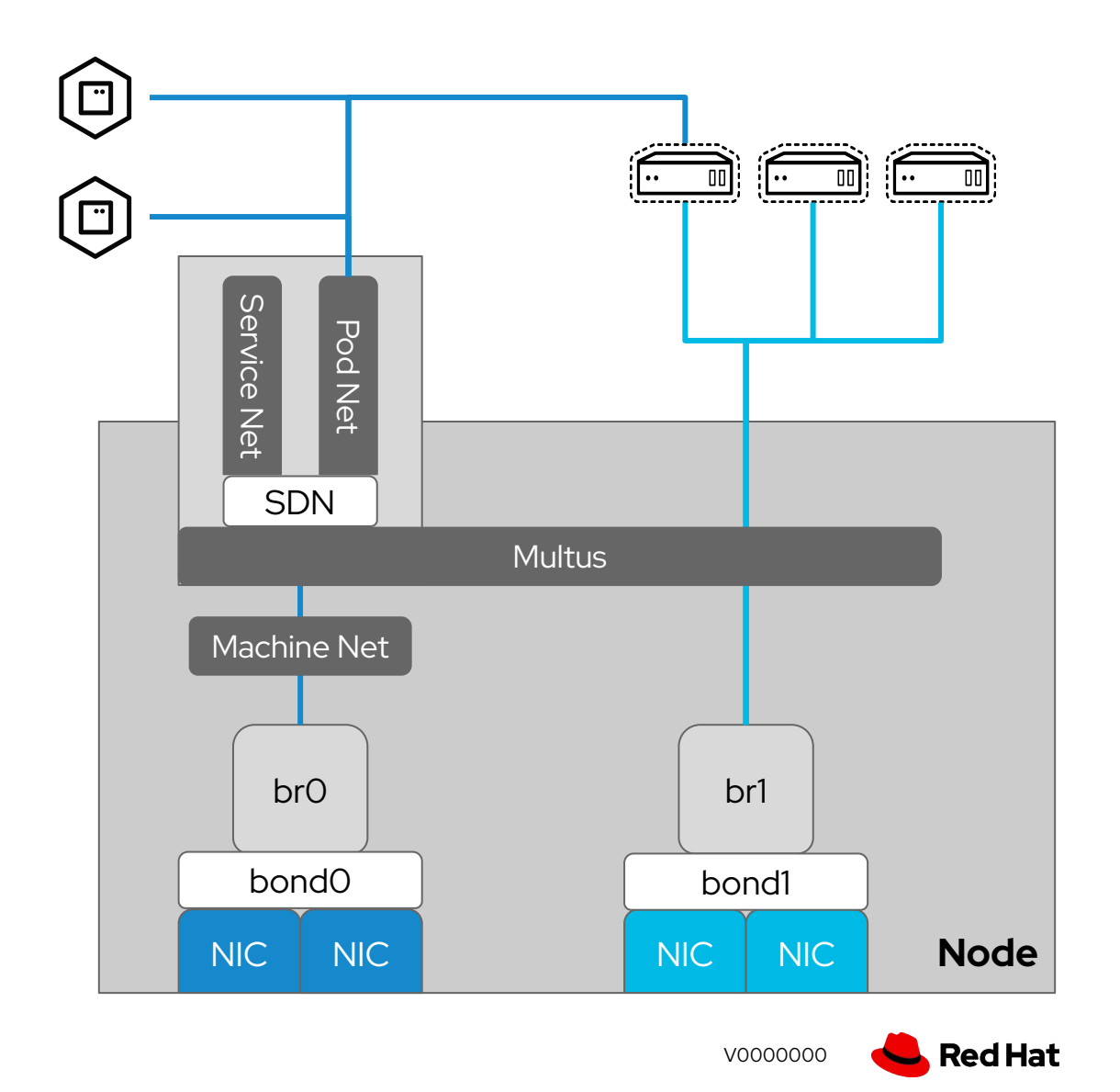

**51**

# Host bond configuration

- NodeNetworkConfiguration-Policy (NNCP)
	- Nmstate operator CRD
	- Configure host network using declarative language
- Applies to all nodes specified in the nodeSelector, including newly added nodes automatically
- Update or add new NNCPs for additional host configs

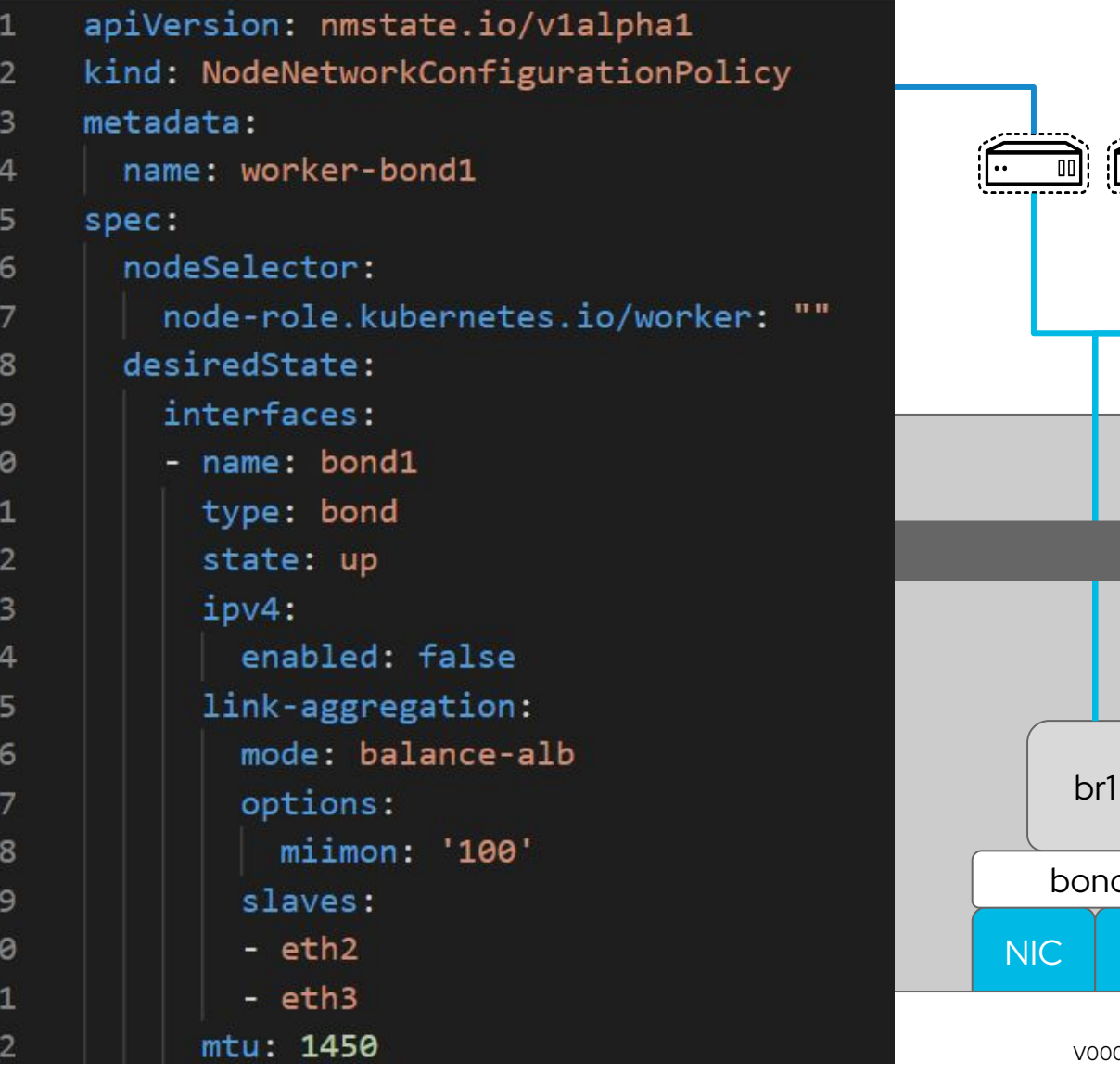

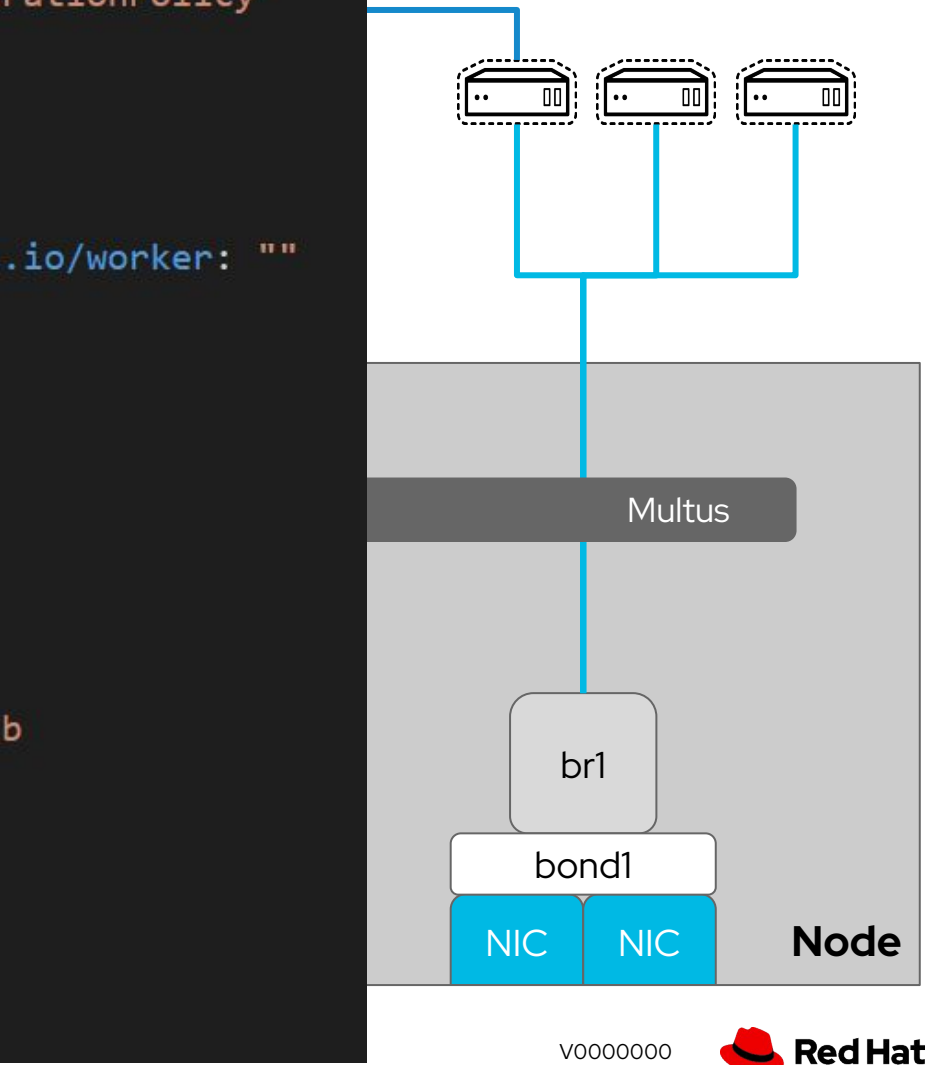

### Host bridge configuration

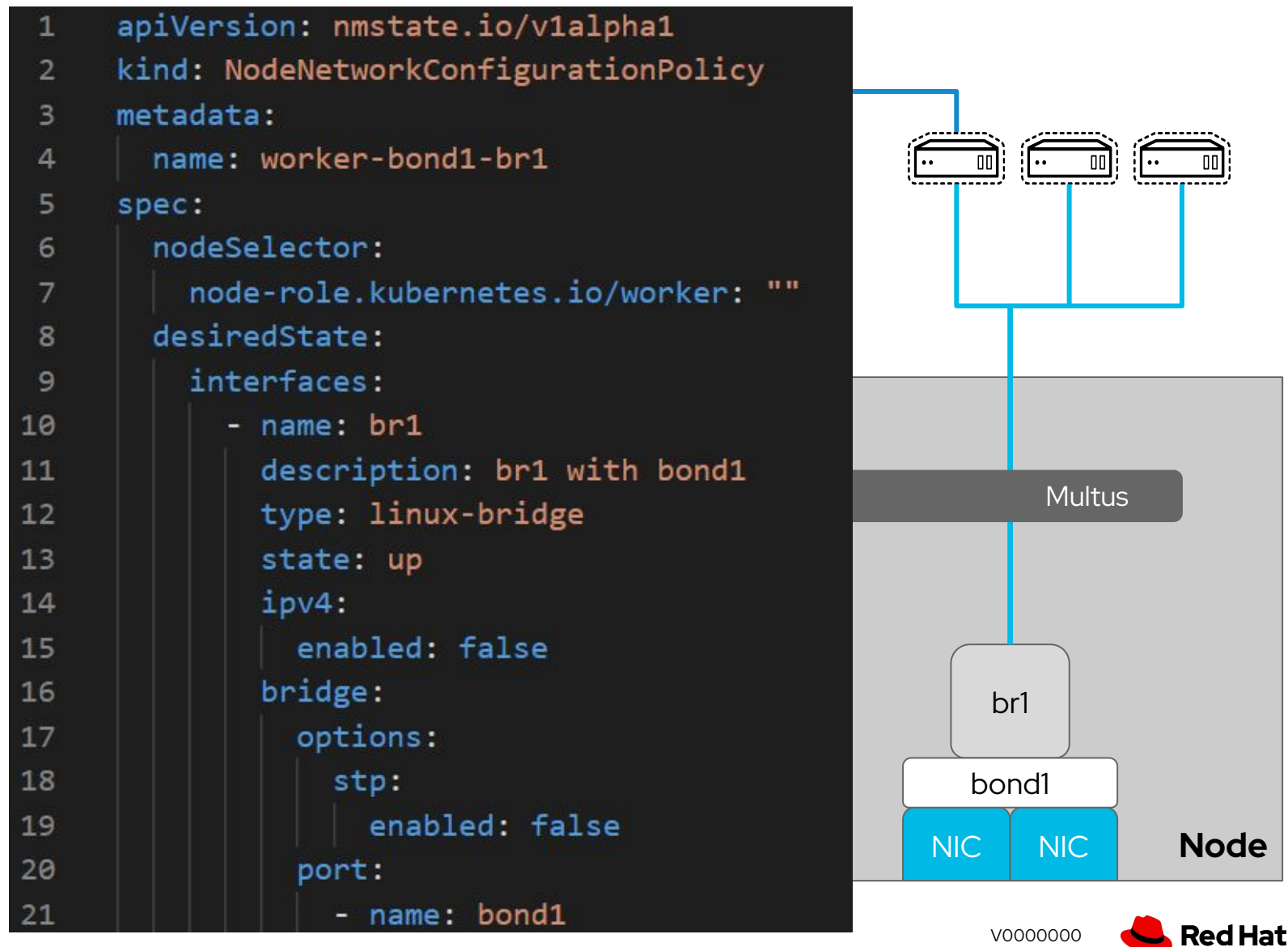

### Host network status

#### Use the

NodeNetworkConfigurationEnactment (NNCE) object to view status of NNCP application

- Further details of the node network state can be seen using the NodeNetworkState **CRD** 
	- oc get nns/node-name -o yaml

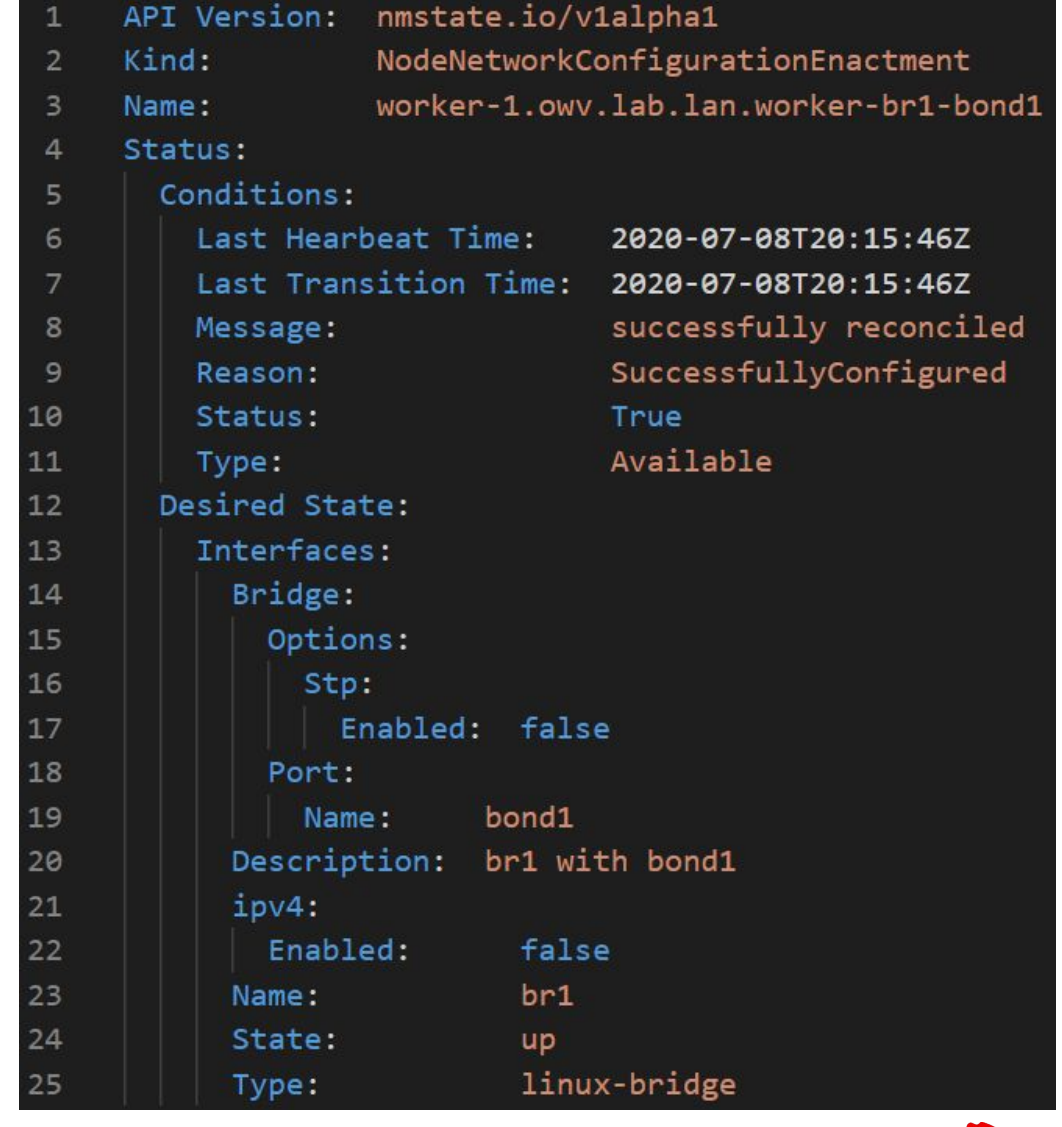

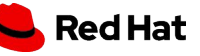

# Connecting Pods to networks

- Multus uses CNI network definitions in the NetworkAttachmentDefinition to allow access
	- Net-attach-def are namespaced
	- Pods cannot connect to a net-attach-def in a different namespace
- cnv-bridge and cnv-tuning types are used to enable VM specific functions
	- MAC address customization
	- MTU and promiscuous mode
	- sysctls, if needed
- Pod connections are defined using an annotation
	- Pods can have many connections to many networks

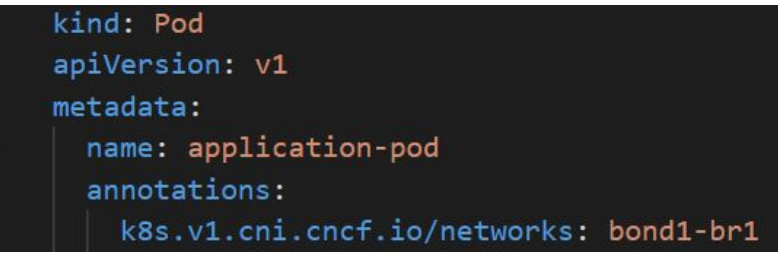

# Connecting VMs to networks

- Virtual machine interfaces describe NICs attached to the VM
	- spec.domain.devices.interfaces
	- Model: virtio, e1000, pcnet, rtl8139, etc.
	- Type: masquerade, bridge
	- MAC address: customize the MAC
- The networks definition describes the connection type
	- spec.networks
	- Pod = default SDN
	- Multus = secondary network using Multus
- Using the GUI makes this simple and removes the need to edit / manage connections in YAML

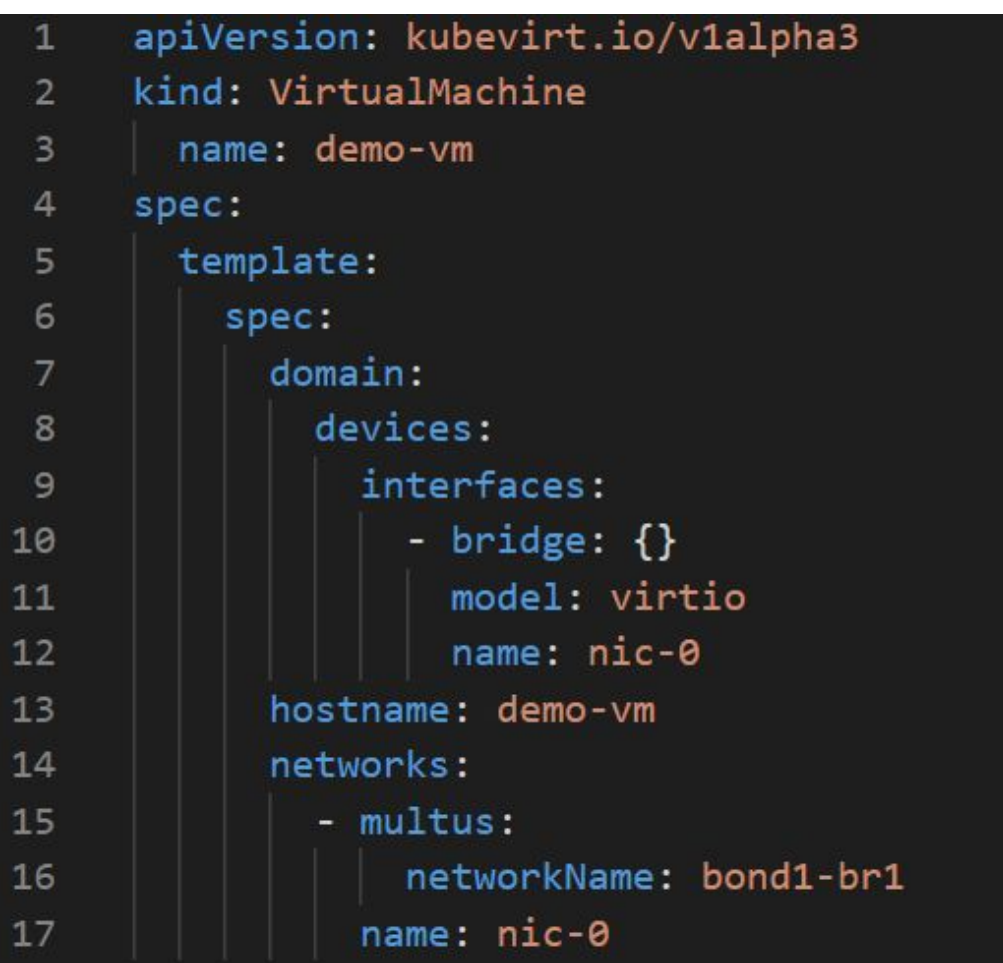

# Storage

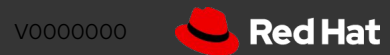

## Virtual Machine Storage

- OpenShift Virtualization uses the Kubernetes PersistentVolume (PV) paradigm
- PVs can be backed by
	- In-tree iSCSI, NFS
	- CSI drivers
	- Local storage using host path provisioner
	- ODF/OpenShift Container Storage
- Dynamically or statically provisioned PVs
- RWX required for live migration
- Disks are attached using VirtIO or SCSI controllers
	- Connection order defined in the VM definition
- Boot order customized via VM definition

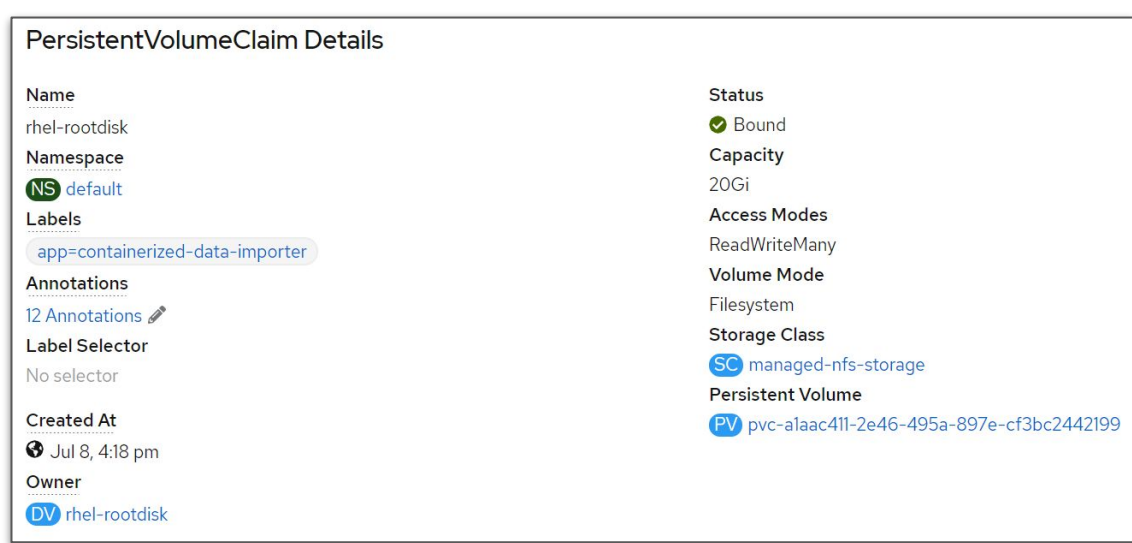

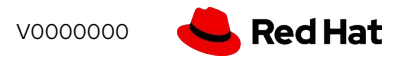

### VM disks in PVCs

- VM disks on FileSystem PVCs are created as thin provisioned raw images
	- Thick provisioned disks are not created by CDI, may be possible manually
- Block PVCs are attached directly to the VM
- CSI operations, e.g. snapshot and clone, are not supported with VM disk PVCs
	- Use DataVolumes to clone VM disks
- PVC resize does not modify the size of the VM disk
	- Not currently supported
- Hot add is not supported (for any virtual hardware)

#### DataVolumes

- VM disks can be imported from multiple sources using DataVolumes, e.g. an HTTP(S) or S3 URL for a QCOW2 or raw disk image, optionally compressed
- DataVolumes are created view explicit object definition or as a part of the VM definition
- DataVolumes use the ContainerizedDataImporter to connect, download, and prepare the image for OpenShift Virtualization
- DataVolumes create PVCs based on defaults defined in the kubevirt-storage-class-defaults ConfigMap

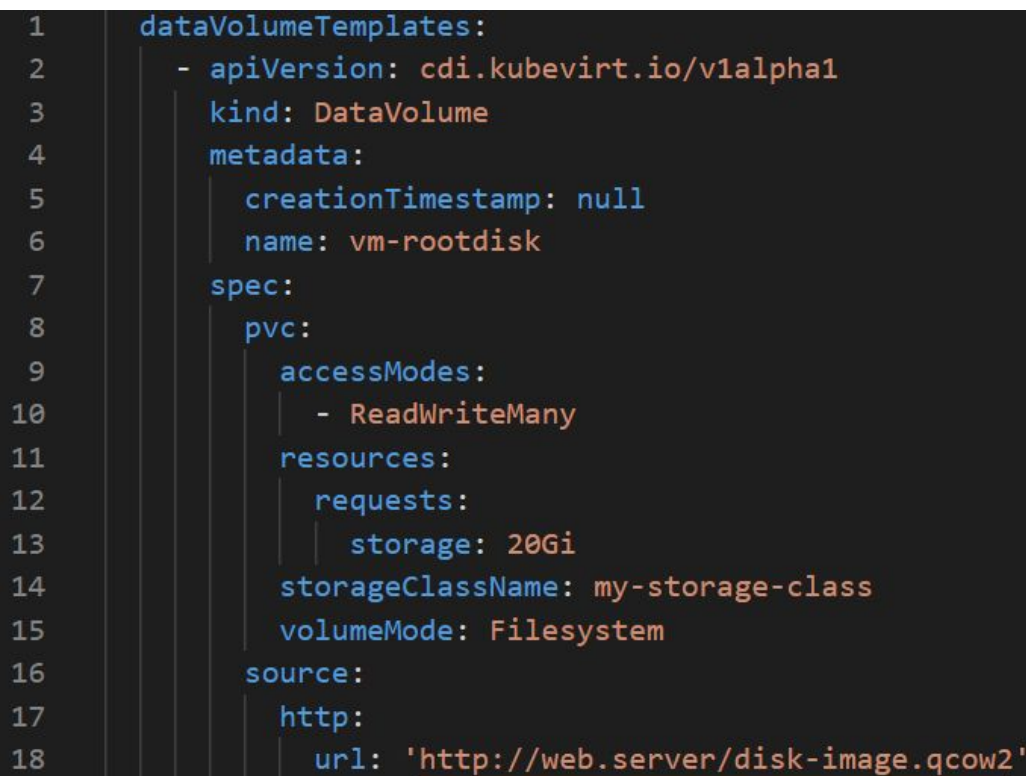

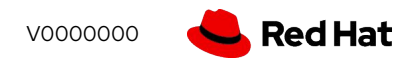

#### Containerized Data Importer

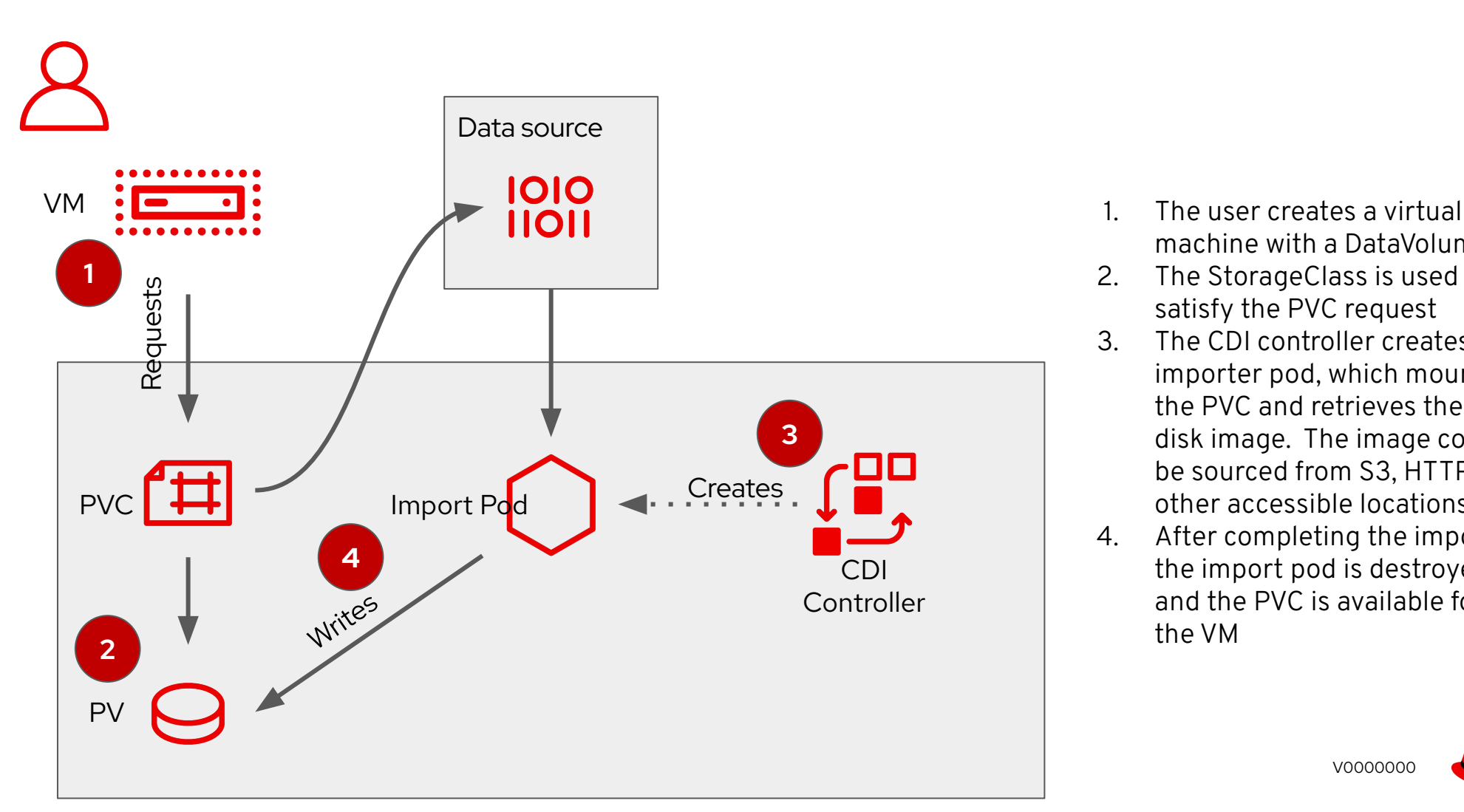

- machine with a DataVolume
- 2. The StorageClass is used to satisfy the PVC request
- 3. The CDI controller creates an importer pod, which mounts the PVC and retrieves the disk image. The image could be sourced from S3, HTTP, or other accessible locations
- 4. After completing the import, the import pod is destroyed and the PVC is available for the VM

#### Ephemeral Virtual Machine Disks

- VMs booted via PXE or using a container image can be "diskless"
	- PVCs may be attached and mounted as secondary devices for application data persistence
- VMs based on container images use the standard copy-on-write graph storage for OS disk R/W
	- Consider and account for capacity and IOPS during RHCOS disk sizing if using this type
- An emptyDisk may be used to add additional ephemeral capacity for the VM

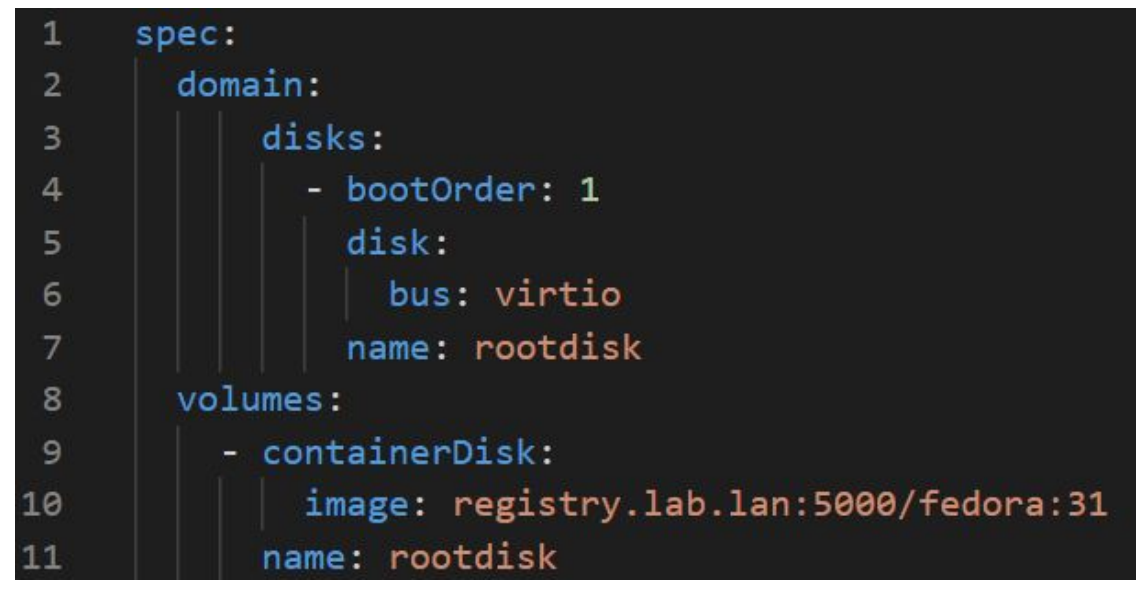

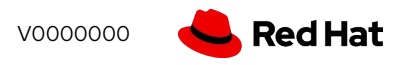

### Helper disks

- OpenShift Virtualization attaches disks to VMs for injecting data
	- Cloud-Init
	- ConfigMap
	- Secrets
	- ServiceAccount
- These disks are read-only and can be mounted by the OS to access the data within

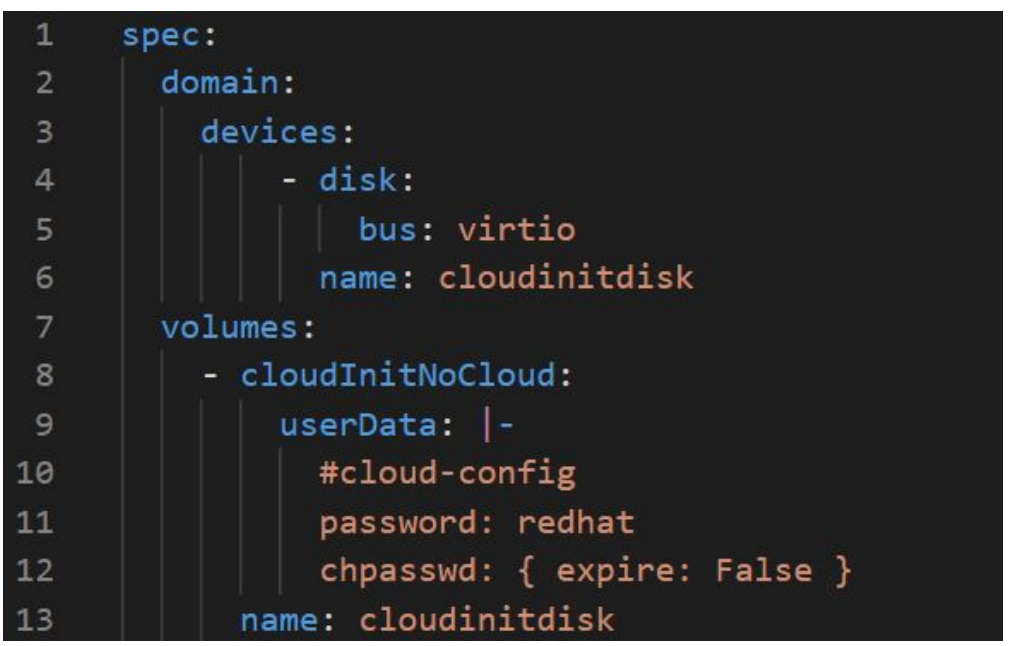

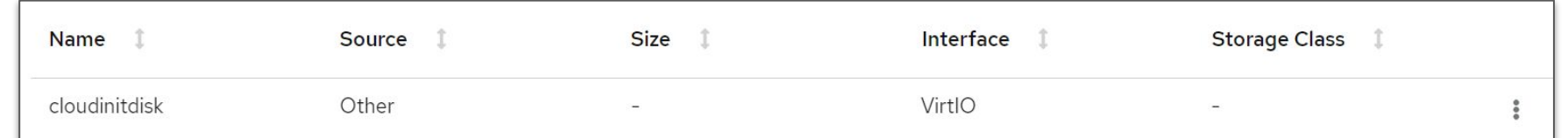

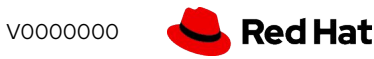

Comparing with traditional virtualization platforms

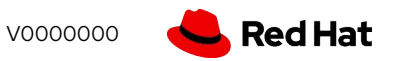

## Live Migration

- Live migration moves a virtual machine from one node to another in the OpenShift cluster
- Can be triggered via GUI, CLI, API, or automatically
- RWX storage is required, cannot use bridge connection to pod network
- Live migration is cancellable by deleting the API object
- Default maximum of five (5) simultaneous live migrations
	- Maximum of two (2) outbound migrations per node, 64MiB/s throughput each

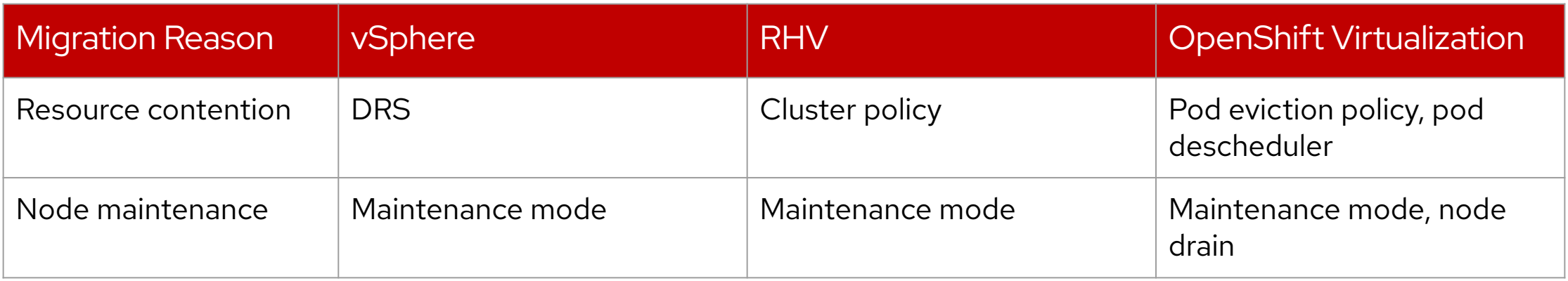

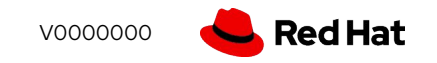

### Automated live migration

- OpenShift / Kubernetes triggers pod rebalance actions based on multiple factors
	- Pod rebalance applies to VM pods equally and will result in a live migration
- **Eviction policies** 
	- Soft
	- Hard
- Pod descheduler
- Pod disruption policy

# VM scheduling

- VM scheduling follows pod scheduling rules
	- Node selectors
	- Taints / tolerations
	- Pod and node affinity / anti-affinity
- Kubernetes scheduler takes into account many additional factors
	- Resource load balancing requests and reservations
	- CPU pinning, NUMA
	- Large / Huge page support for VM memory
- Resources are managed by Kubernetes
	- CPU and RAM requests less than limit Burstable QoS by default
	- K8s QoS policy determines scheduling priority: BestEffort class is evicted before Burstable class, which is evicted before Guaranteed class

## Node Resource Management

- VM density is determined by multiple factors controlled at the cluster, OpenShift Virtualization, pod, and VM levels
- Pod QoS policy
	- Burstable (limit > request) allows more overcommit, but may lead to more frequent migrations
	- Guaranteed (limit = request) enables less overcommitment, but may have less physical resource utilization on the hosts
- Cluster Resource Override Operator provides global overcommit policy, can be customized per project for additional control
- VM pods request a small amount of additional memory, used for libvirt/QEMU overhead
	- Administrator can set this to be overcommitted
- Enable kernel same-page merging (KSM) by starting the daemon using a MachineConfig

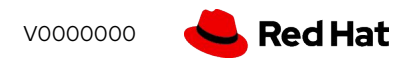

# High availability

- Node failure is detected by Kubernetes and results in the pods from the lost node being rescheduled to the surviving nodes
- VMs are not scheduled to nodes which have not had a heartbeat from virt-handler, regardless of Kubernetes node state
- Additional monitoring may trigger automated action to force stop the VM pods, resulting in rescheduling
	- May take up to 5 minutes for virt-handler and/or Kubernetes to detect failure
	- Liveness and Readiness probes may be configured for VM-hosted applications

# Terminology comparison

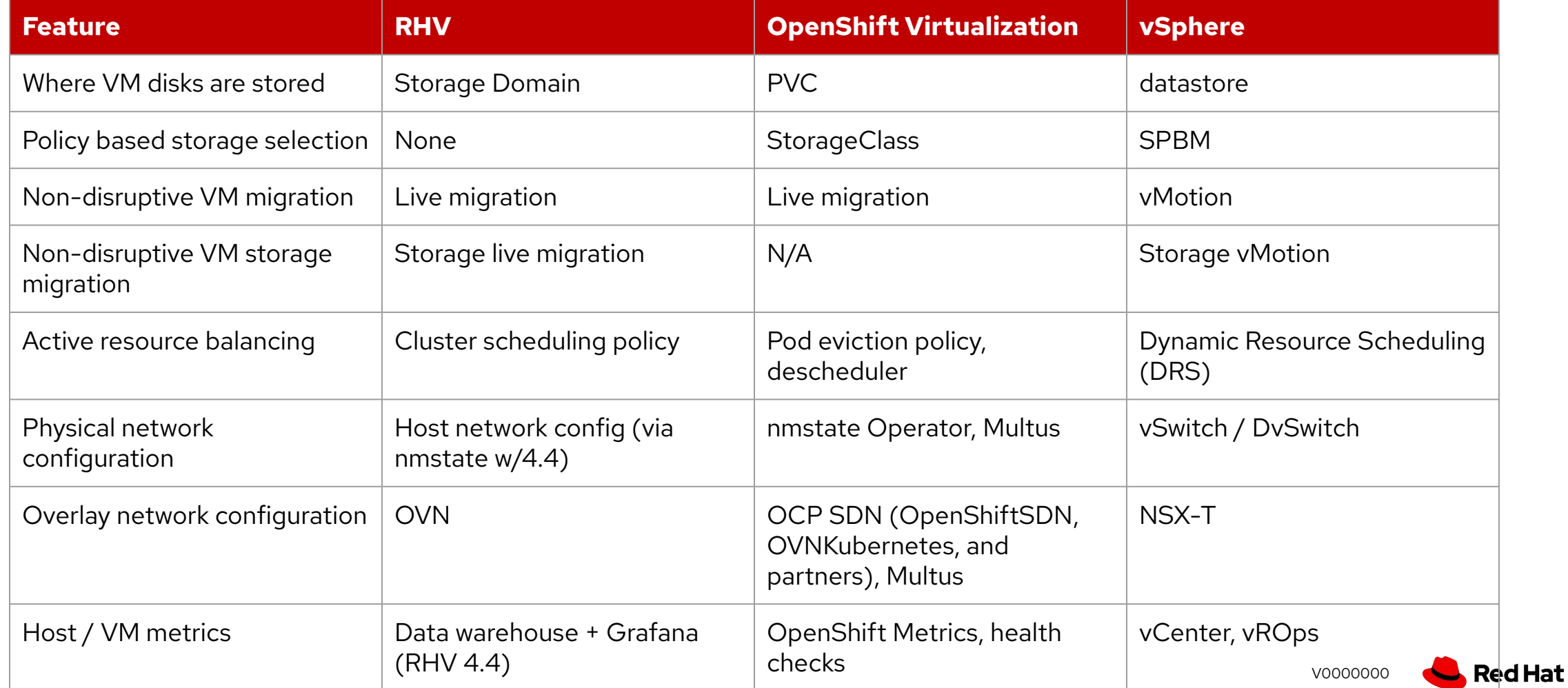

**70**

# Runtime awareness

# Deploy and configure

- OpenShift Virtualization is deployed as an Operator utilizing multiple CRDs, ConfigMaps, etc. for primary configuration
- Many aspects are controlled by native Kubernetes functionality
	- Scheduling
	- Overcommitment
	- High availability
- Utilize standard Kubernetes / OpenShift practices for applying and managing configuration

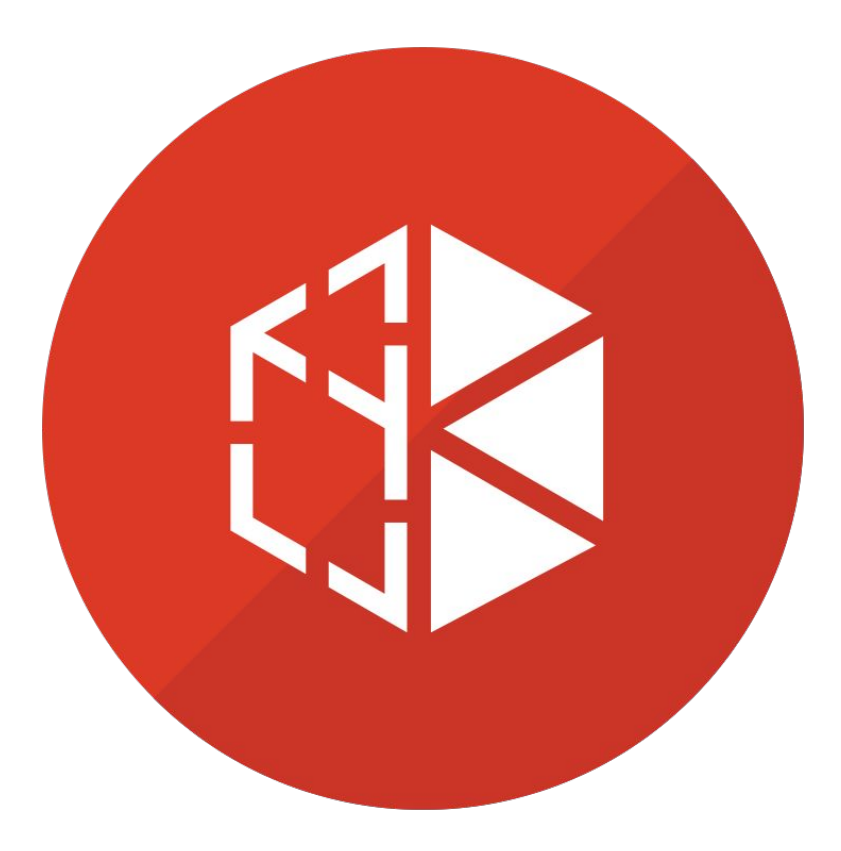

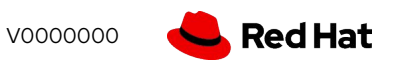
#### Compute configuration

- VM nodes should be physical with CPU virtualization technology enabled in the BIOS
	- Nested virtualization *works*, but is not supported
	- Emulation *works*, but is not supported (and is extremely slow)
- Node labeler detects CPU type and labels nodes for compatibility and scheduling
- Configure overcommitment using native OpenShift functionality Cluster Resource Override **Operator** 
	- Optionally, customize the default project so that non-VM pods are not overcommitted
	- Customize projects hosting VMs for overcommit policy
- Enable KSM using MachineConfig, ballooning is not supported
- Apply Quota and LimitRange controls to projects with VMs to manage resource consumption

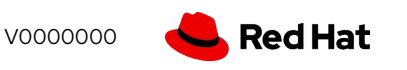

#### Network configuration

- Apply traditional network architecture decision framework to OpenShift Virtualization
	- Resiliency, isolation, throughput, etc. determined by combination of application, management, storage, migration, and console traffic
	- Most clusters are not VM only, include non-VM traffic when planning
- Node interface on the MachineNetwork is used for "primary" communication, including SDN
	- This interface should be both resilient and high throughput
	- Used for migration and console traffic
	- Configure this interface at install time using kernel parameters, reinstall node if configuration changes
- Additional interfaces, whether single or bonded, may be used for traffic isolation, e.g. storage and VM traffic
	- Configure using nmstate Operator, apply configuration to nodes using selectors on NNCP

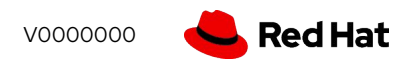

### Storage configuration

- Local storage may be utilized via the Host Path Provisioner
	- Local-only, non-shared storage means no live migration
- Create shared storage from local resources using ODF/OpenShift Container Storage
	- RWX file and block devices for live migration
- No preference for storage protocol, use what works best for the application(s)
- Storage backing PVs should provide adequate performance for VM workload
	- Monitor latency from within VM, monitor throughput from OpenShift
- For IP storage (NFS, iSCSI), consider using dedicated network interfaces
	- Will be used for all PVs, not just VM PVs
- Certified CSI drivers are recommended
	- No CSI snapshot integration
	- Non-certified work, but do not have same level of OpenShift testing

### Deploying a VM operating system

Creating virtual machines can be accomplished in multiple ways, each offering different options and capabilities

- Start by answering the question "Do I want to manage my VM like a container or a traditional VM?"
- Deploying the OS persistently, i.e. "I want to manage like a traditional VM"
	- Methods:
		- Import a disk with the OS already installed (e.g. cloud image) from a URL or S3 endpoint using a DataVolume, or via CLI using virtctl
		- Clone from an existing PVC or VM template
	- VM state will remain through reboots and, when using RWX PVCs, can be live migrated
- Deploying the OS non-persistently, i.e. "I want to manage like a container"
	- Methods:
		- Diskless, via PXE
		- Container image, from a registry
	- VM has no state, power off will result in disk reset. No live migration.
- Import disks deployed from a container image using CDI to make them persistent

#### Deploying an application

Once the operating system is installed, the application can be deployed and configured several ways

The application is pre-installed with the OS

**77**

- This is helpful when deploying from container image or PXE as all components can be managed and treated like other container images
- The application is installed to a container image
	- Allows the application to be mounted to the VM using a secondary disk. Decouples OS and app lifecycle. When used with a VM that has a persistently deployed OS this breaks live migration
- The application is installed after OS is installed to a persistent disk
	- cloud-init perform configuration operations on first boot, including OS customization and app deployment
	- SSH/Console connect and administer the OS just like any other VM
	- Ansible or other automation An extension of the SSH/console method, just automated

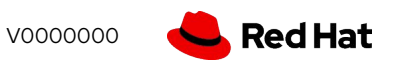

## Additional resources

#### More information

- Openshift Test Drive:
	- <https://www.redhat.com/en/technologies/cloud-computing/openshift/try-it>
- Documentation:
	- OpenShift Virtualization: <https://docs.openshift.com>
	- KubeVirt: <https://kubevirt.io>
- Demos and video resources: <http://demo.openshift.com>
- Labs and workshops: coming soon to RHPDS

# Thank you

Red Hat is the world's leading provider of enterprise open source software solutions. Award-winning support, training, and consulting services make Red Hat a trusted adviser to the Fortune 500.

- in linkedin.com/company/red-hat
- youtube.com/user/RedHatVideos  $\blacktriangleright$ 
	- facebook.com/redhatinc

#### twitter.com/RedHat

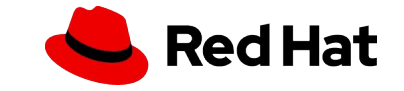